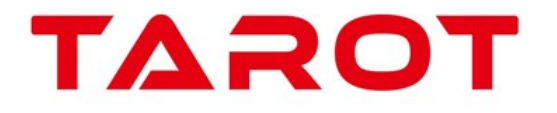

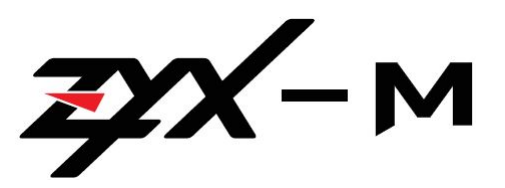

**ZYX-M Multi-Rotor Flight Control Manuel d'utilisation V 1.5 2016.06.01 Revision** 

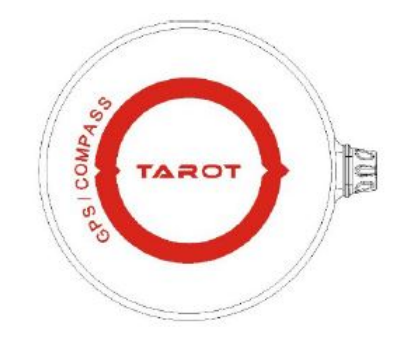

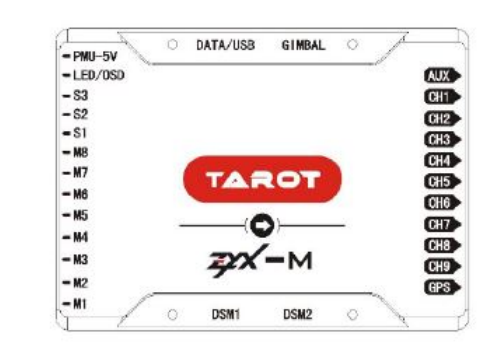

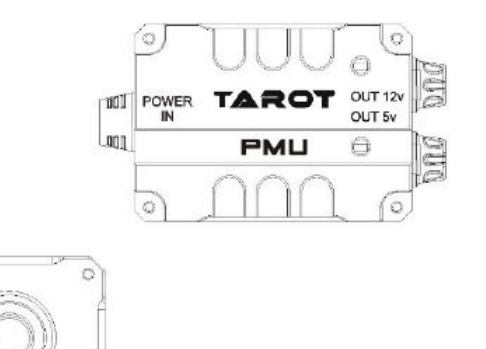

Merci pour votre achat de produits professionnels " Tarot photographie aérienne". Pour être satisfait de cet article, nous aimerions vous présenter les informations et remarques importantes. Nous espérons qu'elles pourront vous être utile.

Nota : ce manuel est traduit à titre indicatif et seul le manuel d'origine fait foi. Traduction, informations complémentaires à la notice d'origine et mise en page :<br>
E-PIAK

E 冒

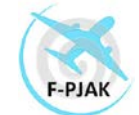

Les noms de produits, marques, logos, etc.., apparaissant dans ce manuel sont des marques commerciales ou des marques déposées par leurs sociétés propriétaires respectives.

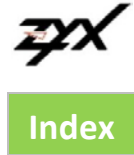

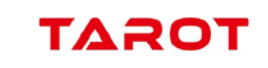

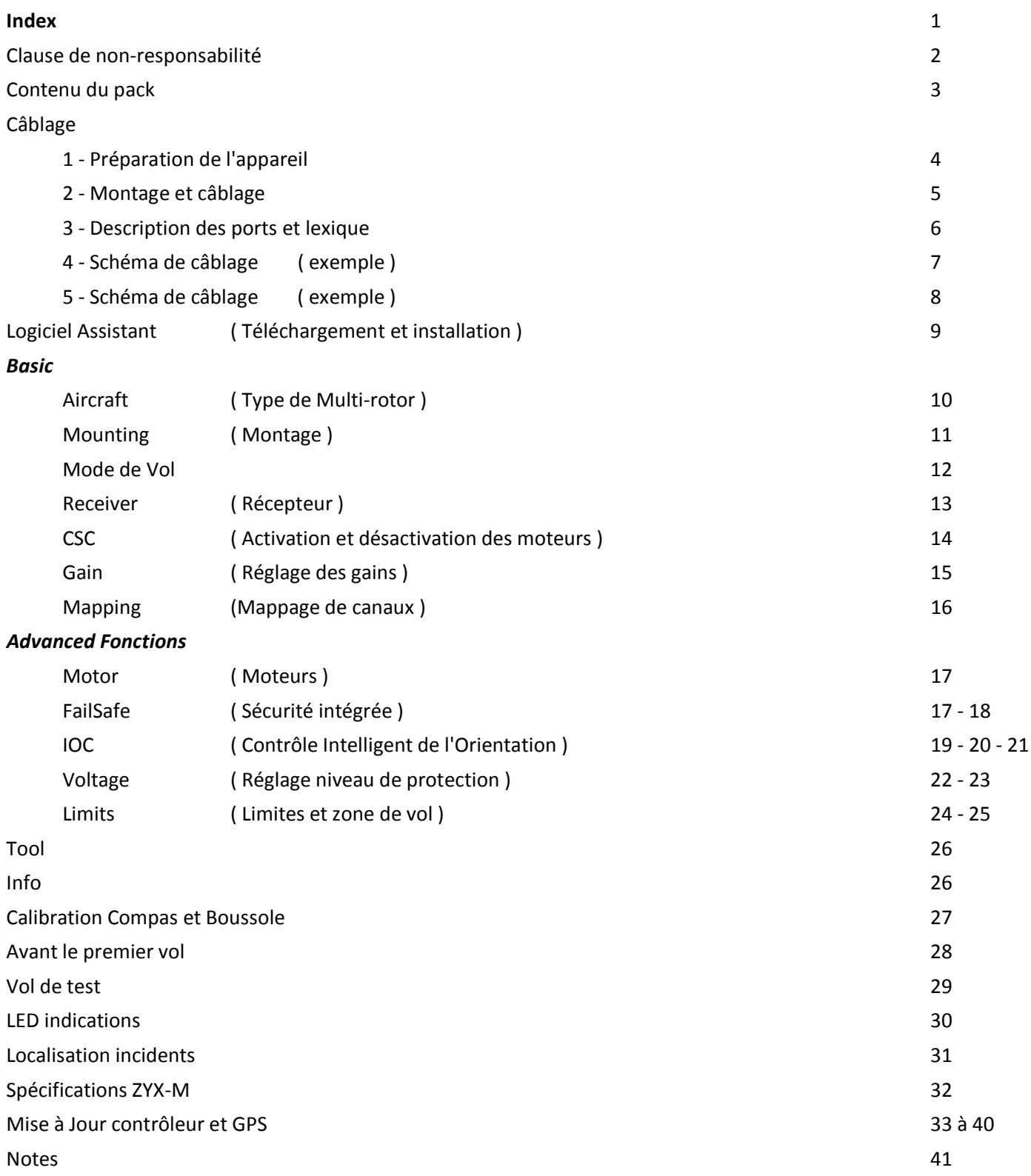

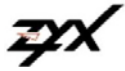

# ТАӘС

## **Clauses de non responsabilité**

Veuillez lire attentivement cette déclaration avant d'utiliser le produit. Une fois à l'aide de ce produit, vous acceptez cette déclaration. Ce produit n'est pas conçu pour les personnes de moins de 18 ans.

Le ZYX-M est un système de commande spécialement conçu pour les amateurs de multirotors. Avec la stabilisation d'attitude, le maintien d'altitude, le verrouillage de position et les fonctions de pilote automatique, il peut être largement utilisé pour différents divertissements, photographies aériennes, FPV et autres activités.

Nous recommandons fortement de retirer toutes les hélices au cours de la programmation et de la mise à niveau, de s'assurer que toutes les connexions sont correctes et garder l'appareil loin de la foule et de personnes vulnérables (enfants…) ainsi que de marchandises dangereuses.

Tarot n'accepte aucune responsabilité, directement ou indirectement, pour des blessures et des pertes causées par les conditions ci-dessous :

- 1 Dommages ou blessures causés lorsque les utilisateurs sont ivres, sous l'emprise de drogues, d'anesthésie, étourdie, faible avec des nausées et tout autre inconfort physique ou mental.
- 2 Dommages ou blessures causés par l'exploitation intentionnelle d'utilisateurs inexpérimentés.
- 3 Dommages ou blessures causés par le non-respect des directives du manuel de l'utilisateur.
- 4 Dommages ou blessures causés par la dépose et le non-remplacements d'accessoires ou composants Tarot .
- 5 Dommages ou blessures causés par des produits tiers ou des copies.
- 6 Dommages ou blessures causés par des erreurs de jugement.
- 7 Dommages ou blessures causés par l'abrasion, l'érosion interne ou le vieillissement.
- 8 Dommages ou blessures causés par la poursuite d'un vol avec alarme indiquant une situation anormale.
- 9 Dommages ou blessures causés par le fait de voler dans des conditions anormales.
- 10 Dommages ou blessures causés par le fait de voler dans une zone d'interférences magnétiques, une zone de brouillage, une zone d'exclusion aérienne ou par des conditions de mauvaise visibilité.
- 11 Dommages ou blessures causés par le fait de voler par mauvais temps.
- 12 Dommages ou blessures causés par accident, naufrage, incendie, explosion, orages avec éclairs, tempête, inondation, tsunami, affaissement de terrain, avalanche, tremblement de terre, ou autres accident désastreux.
- 13 Dommages ou blessures causés par la violation de données, de documents audio ou vidéo par l'aéronef.
- 14 Dommages ou blessures causés par la mauvaise utilisation de la batterie.
- 15 Dommages ou blessures causés par l'utilisation de l'aéronef par de mauvaises personnes.
- 16 D'autres conditions qui ne sont pas couvertes par l'étendue de la responsabilité de Tarot.

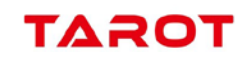

## **Contenu du Pack**

₽X

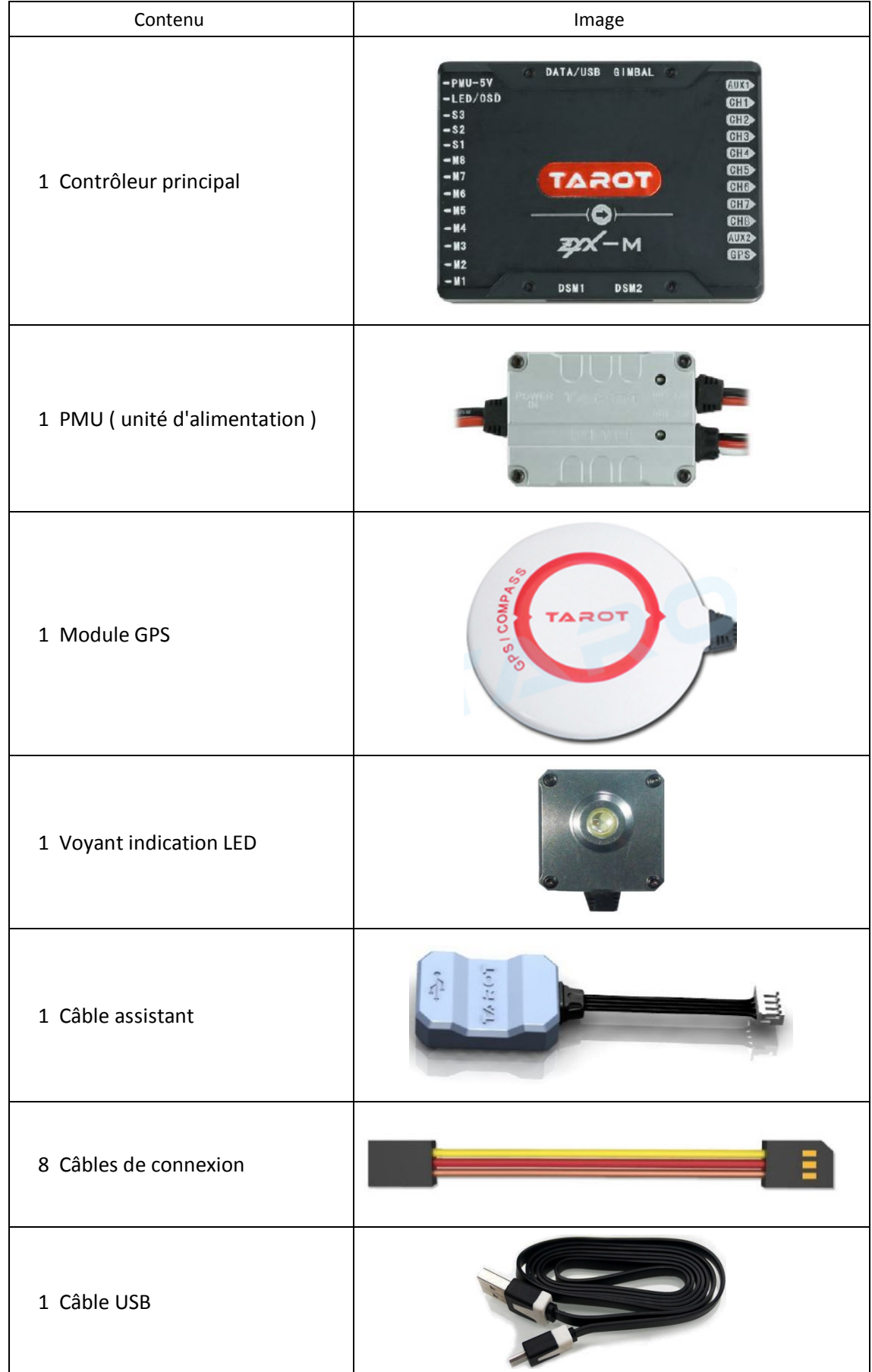

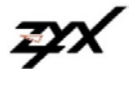

**Câblage**

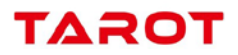

## **1 - Préparation de l'aéronef**

Le contrôleur **ZYX-M** prend en charge les différents types de mixages ci-dessous. Le sens de la flèche correspond au sens de rotation des moteurs et hélices.

**Important** : pour les multi-rotors coaxiaux : **Vert** correspond à l'hélice du **Dessus**, **Rouge** correspond à l'hélice de **Dessous**. Sinon toutes les hélices sont en haut.

## Quad-rotor X & Quad-rotor I

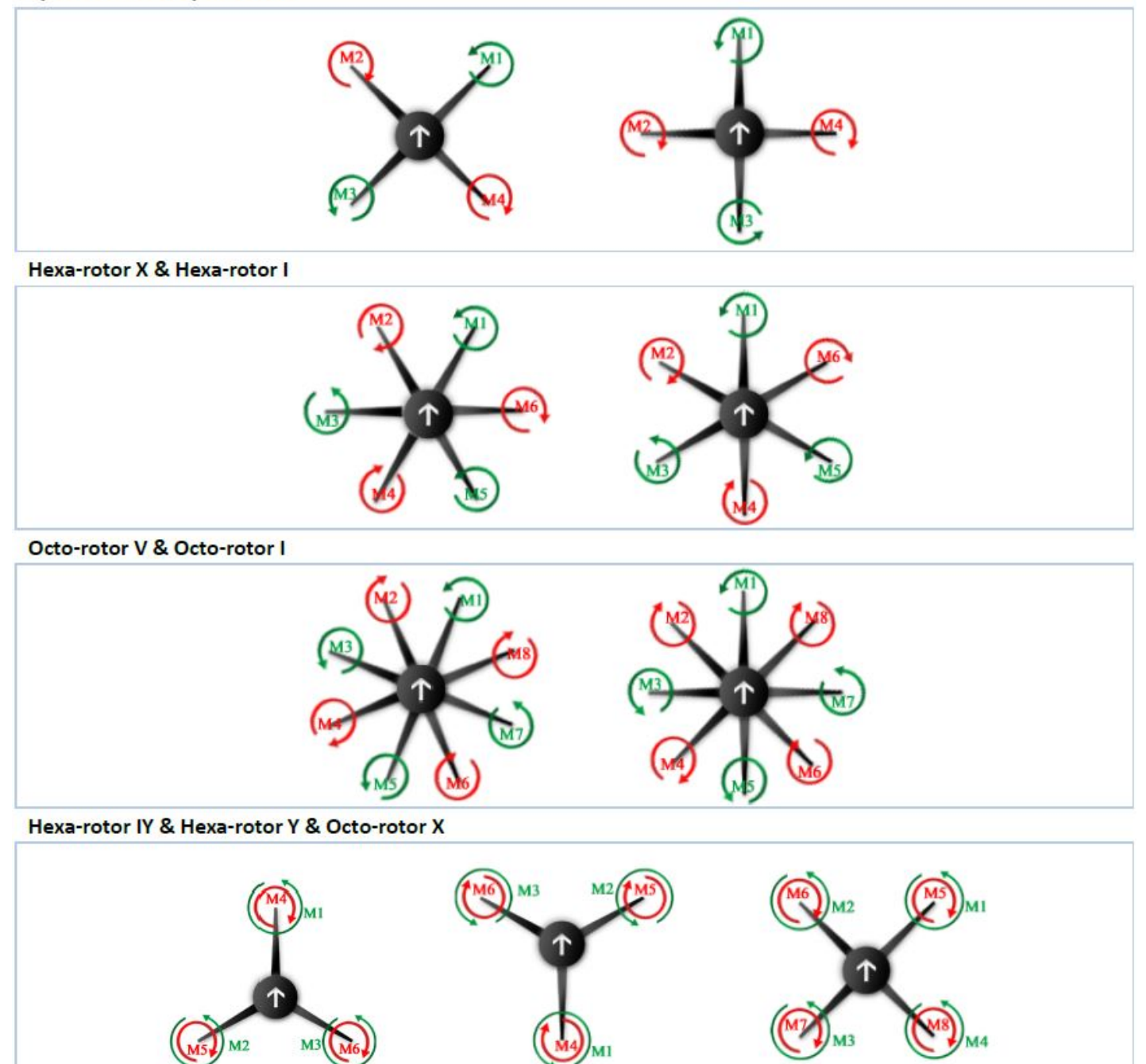

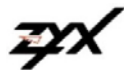

╱

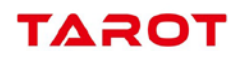

## **2 - Montage aéronef et câblage**

Connectez les câbles conformément aux schémas ci-dessous :

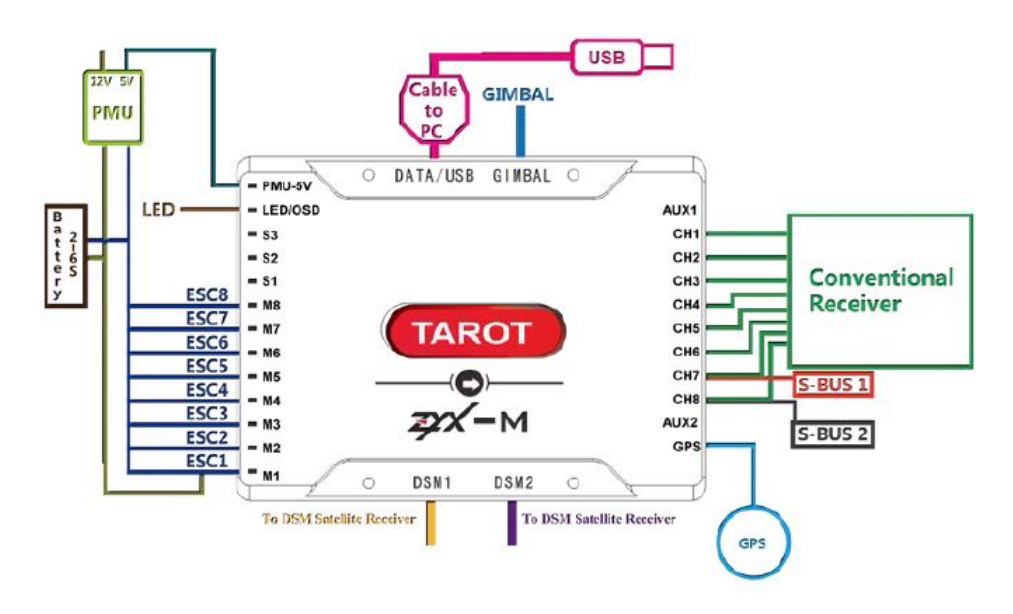

**Attention** : veuillez faire attention au sens de raccordement sur le MC de la fiche du module GPS, sinon il y a un risque de détérioration dans le module GPS.

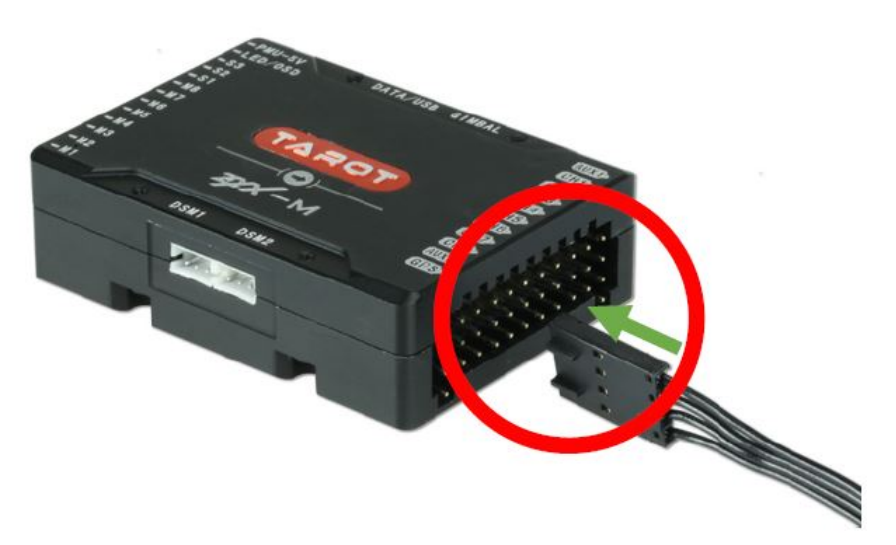

#### **Assemblage et connexion**

#### **ESCs et Moteurs :**

Utilisez les ESCs et les moteurs recommandés par le fabricant de votre appareil. Assurez-vous que les ESCs que vous allez utiliser supportent une fréquence de rafraîchissement de 400 Hz. Connectez tous les ESCs au MC en suivant l'ordre des moteurs expliqués dans les paragraphes suivant et dans le Logiciel Assistant.

*Important*: assurez-vous que le point médian des ESCs est à 1520μs. NE PAS utiliser le point médian d'un ESC à 700μs , car il peut provoquer l'envol de l'aéronef ou causer des blessures et des dommages. Après la connexion des ESCs, calibrer les ESCs un par un directement avant de les connecter à votre MC. **Désactivez** le mode **Governor** et **Brake** et réglez les ESCs sur **Démarrage Normal** pour chacun d'entre eux. *Attention : les différents réglages de vos ESCs doivent être identiques.*

### **Émetteurs (TX) et Récepteurs (RX) :**

- 1) Se reporter au manuel de votre émetteur (TX) pour la configuration Aileron, Profondeur, Gaz et Gouvernail sur votre TX en premier, puis choisir un interrupteur à 3 positions comme commutateur de mode de contrôle.
- (2) Fixez le RX adapté aux aéronefs, puis connectez votre RX aux bons ports sur le contrôleur principal MC. Le schéma suivant montre un exemple de connexion pour RX traditionnel et pour récepteur S-Bus.

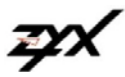

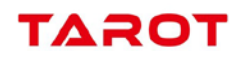

### **3 - Description des ports ZYX-M**

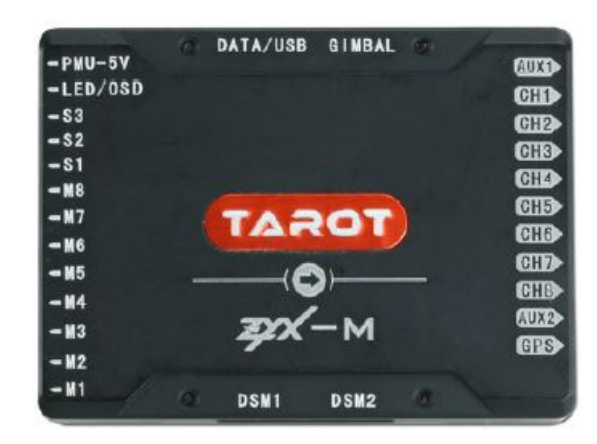

- 1 **Gimbal** : Port interface de communication auxiliaire pour l'amélioration de la précision du contrôle de la nacelle. Il prend en charge les dernières nacelles Tarot T5D et autres nouvelles nacelles futures. *Il ne prend pas en charge la nacelle Tarot T-2D.*
- 2 Pour la nacelle Tarot T-2D, connectez le câble sur le port S2 du contrôleur principal et programmez le numéro de la voie choisie dans votre récepteur sur la sortie nacelle (Gimbal) dans le Logiciel Assistant.
- 3 Pour toutes les séries de trains d'atterrissage Tarot, connectez le câble d'entrée du contrôleur d'atterrissage au port **S1** du contrôleur principal et programmez le numéro de la voie choisie dans votre récepteur sur cette sortie **S1** dans le logiciel assistant. Définissez, sur votre émetteur, un interrupteur affecter à cette voie. Pour éviter les erreurs de fonctionnement, nous vous suggérons d'utiliser l'intelligence d'atterrissage dans le Logiciel Assistant.
- 4 **S1** : interface de sauvegarde.
- 5 Afin d'améliorer la fiabilité des signaux à distance, simultanément les entrées S-Bus 1 et 2 et DSM 1 et 2 sont disponibles. En raison des différences de protocoles de communication, si la liaison DSM-2-1 / DSMX\_1 n'est pas correcte ou le mappage des canaux comporte des erreurs alors que le Binding est réussi, veuillez choisir la liaison DSM-2-2/DSMX-2.
- 6 La sortie **PMU** fournit une tension de 5 V. nécessaire pour le contrôleur principal. Le courant maximum est de 3 A. Afin de garantir le fonctionnement de la protection basse tension, veuillez connecter la sortie PMU 5 V; sur le port correspondant du contrôleur principal.

La sortie 12 V. du **PMU** peut alimenter des périphériques de faibles consommations tel qu'appareil de prises de vues, émetteur vidéo, OSD (système de superposition d'image). Le courant maximum est de 3 A. Veuillez vérifier les tensions d'entrée des appareils connectés au PMU et vérifier si les connexions sont correctes.

Lexique:

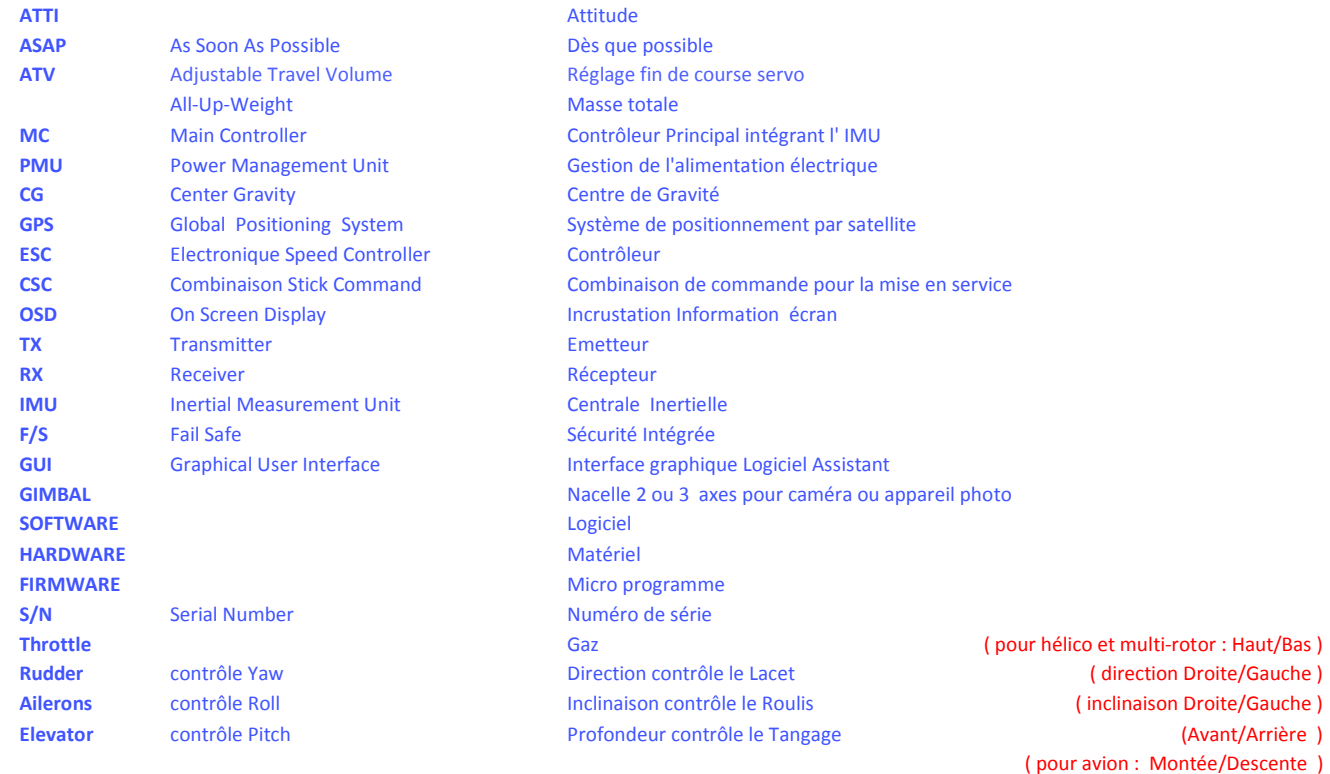

*Nota : le Pitch en hélicoptère est le pas collectif ou cyclique.*

## *4 - Schéma de branchement ( Principe ) :*

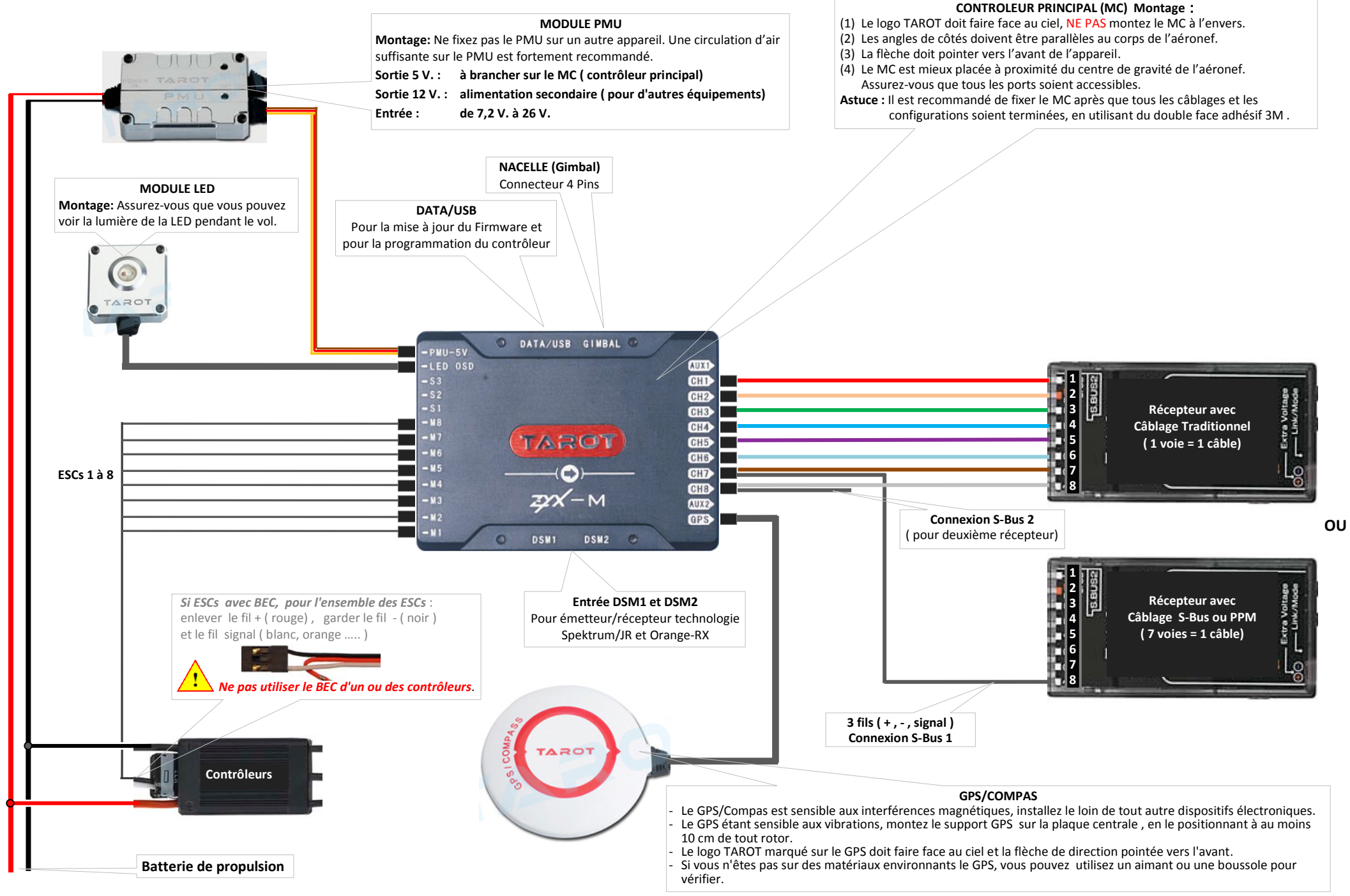

*5 - Exemple schéma de branchement Tarot ZYX-M / Tarot ZYX-OSD / Emetteur vidéo / Nacelle Tarot T4-3D :*

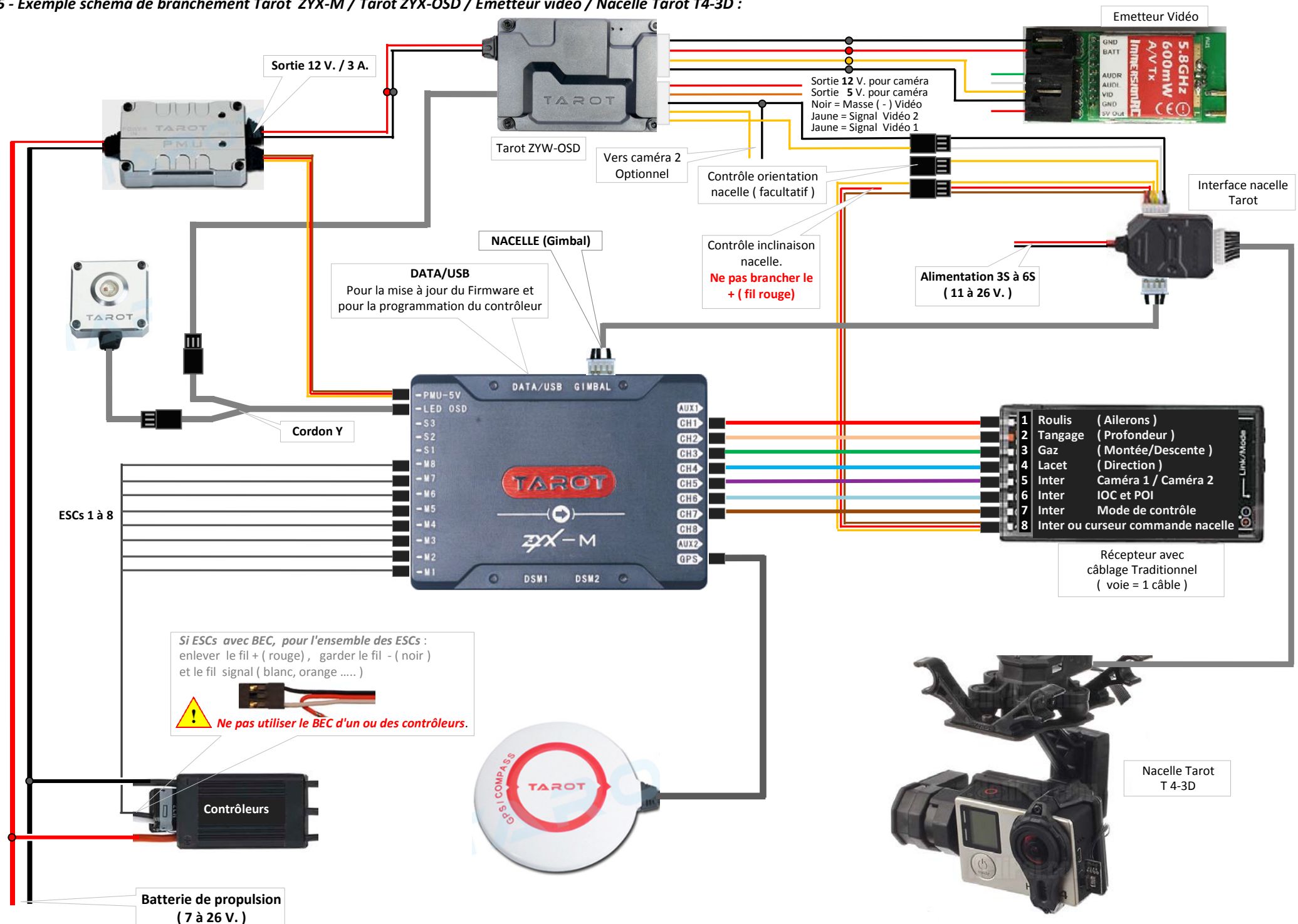

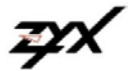

## **Logiciel Assistant**

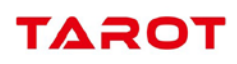

## **1 - Installation Driver et Logiciel Assistant**

- **A -** Télécharger le Driver et le Logiciel Assistant sur le site officiel Tarot : http://www.tarotrc.com/
- **B** Choisissez le fichier correspondant à votre PC et lancez l'installation du programme Driver puis suivez les instructions
- **C** Faites de même pour le Logiciel Assistant.

Nota : pour l'instant, seul Windows supporte le Logiciel Assistant.

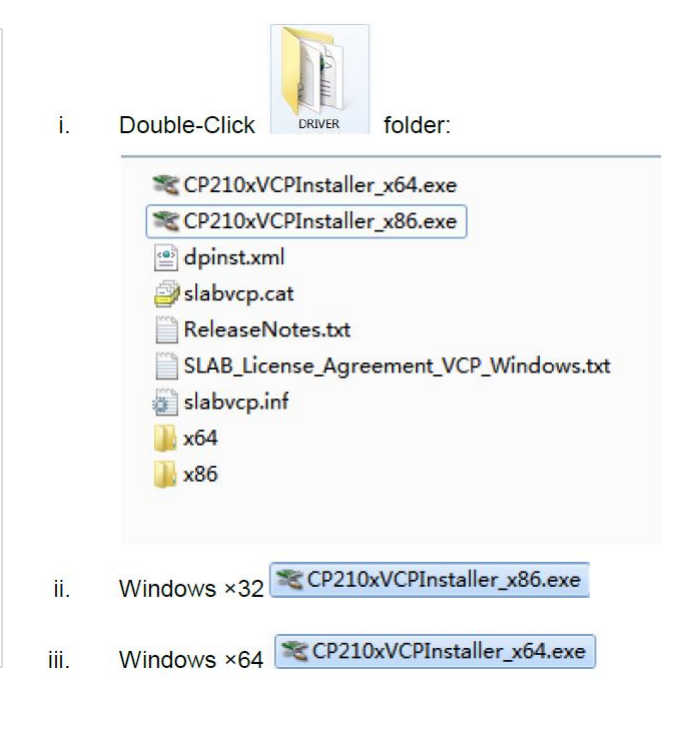

## **2 - Logiciel Assistant, configuration**

- 2. Allumez l'émetteur en premier, puis allumez le système de pilotage automatique. Connectez le système de pilotage automatique au PC avec le câble micro-USB. Lancer le Logiciel Assistant. Choisissez le port correspondant et cliquez sur " **Connect** ". N'interrompez pas la connexion jusqu'à ce que l'installation soit terminée.
- 3. Quand l'indication" **Connected** " apparaît dans le coin inférieur droit, cela indique que le contrôleur est connecté.
- 4. Si l'indication " **Unconnected** " s'affiche, veuillez vérifier les connexions, l'alimentation, le module USB drive et si l'antivirus ne bloque pas la connexion.
- 5. Sélectionnez l'option " **Info** ". Vérifiez la version Software du Logiciel Assistant. Si une mise à jour est disponible, vous pouvez mettre à jour le Logiciel Assistant.
- 6. Sélectionnez l'option " **Upgrade "**. Vérifiez la version Firmware du contrôleur principal (MC), du GPS. Mettez à jour si nécessaire. *Voir en fin de manuel (pages 32 à 39) pour les mises à jour Software et Firmware.*
- 7. Après une mise à jour du Firmware de l'unité MC, reconfigurez vos données à l'aide du Logiciel Assistant.

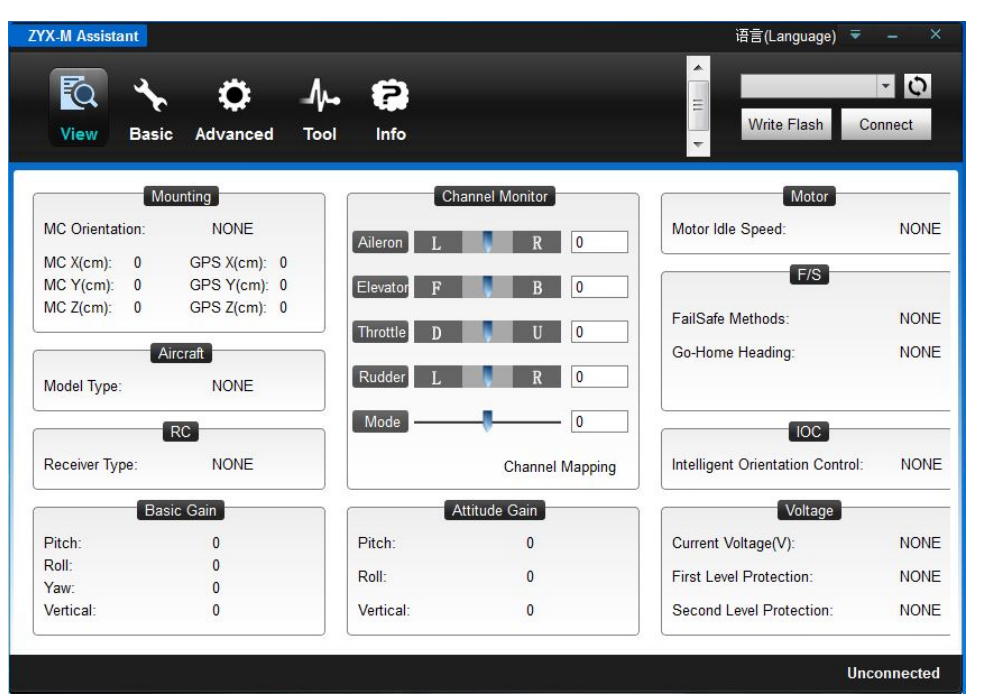

#### **View**

Cette fenêtre regroupe l'essentiel des données de votre contrôleur de vol une fois tout les paramètres validés.

Write Flash

Cliquez sur **Basic** (Paramètres de base)pour commencer la configuration, et continuer de définir plusieurs fonctions dans la page **Advanced** (Avancé). Une fois qu'un paramètre a été modifié, vous devez appuyer sur la touche "Entrée" pour envoyer les données au contrôleur de vol. Lorsque tous les paramètres de la page en cours ont été modifiés, cliquez sur **Write Flash** (écrire sur mémoire) pour enregistrer ces modifications.

Vous devez enregistrer les paramètres sur la mémoire flash en fin de processus d'installation. Sinon le contrôleur ne peut pas enregistrer ces paramètres.

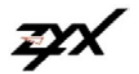

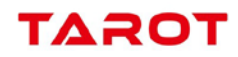

#### **Basic ==>** *Aircraft*

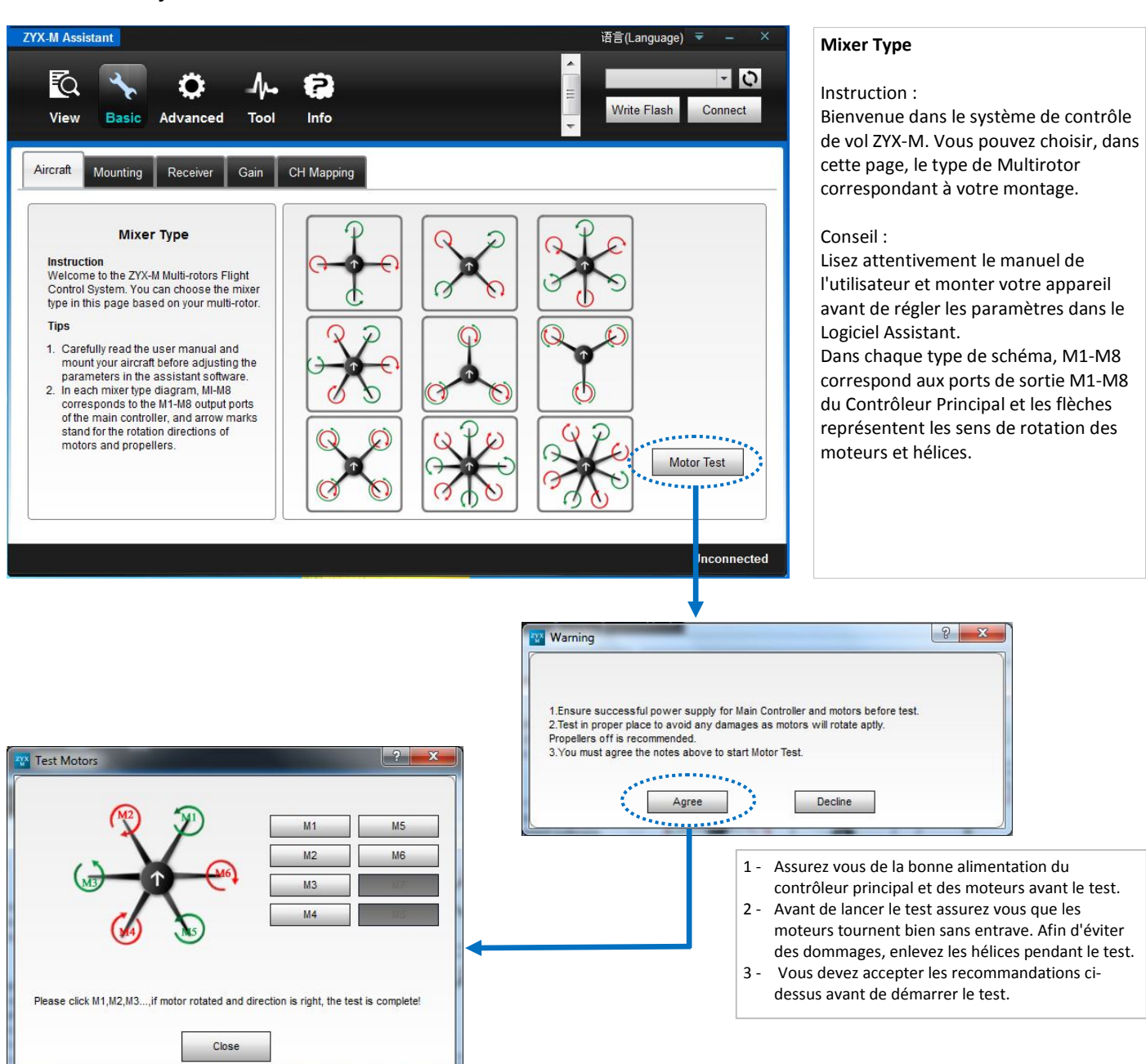

**Motor Test** est utilisé pour vérifier le sens de rotation des moteurs et des liaisons entre les ESCs et le contrôleur principal. Assurez-vous que la direction de montage de l'hélice et le sens de rotation du moteur sont les mêmes.

**Test Motors :** après avoir cliqué sur " **Motor Test** " et validé le message " **Warning** ", vous pouvez cliquer sur chaque bouton représentant la position des moteurs, vérifier le sens de rotation et si le moteur correspond bien à la position du schéma.

**Important** : pour les Multirotors coaxiaux : **Vert** correspond à l'hélice du **Dessus**, **Rouge** correspond à l'hélice de **Dessous**. Sinon toutes les hélices sont en haut.

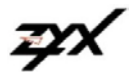

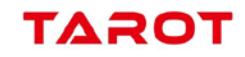

#### **Basic ==>** *Mounting*

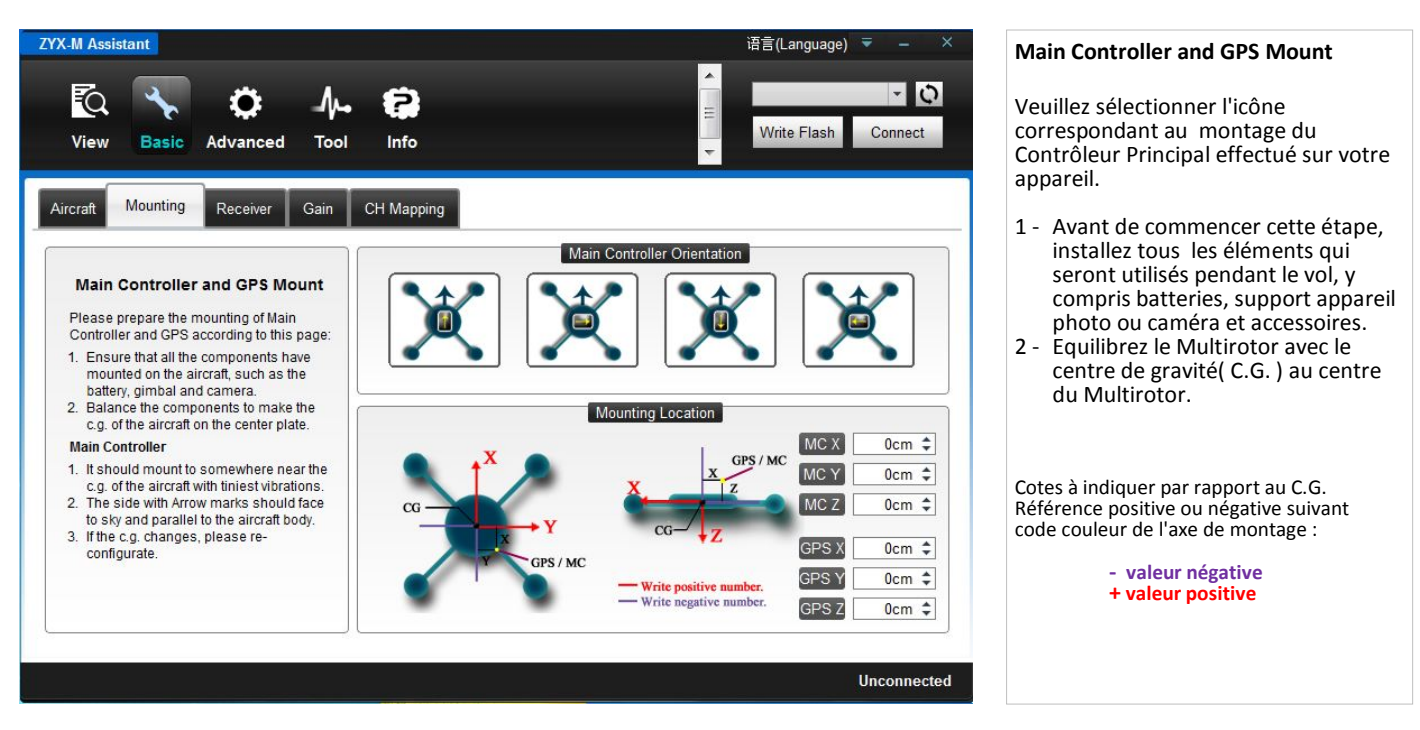

*Après avoir saisi une valeur dans la case correspondante, veuillez valider avec la touche " Enter " ou " Entrée " de votre clavier.*

#### **Contrôleur Principal** (*Main Controller Orientation*)

- 1 Veuillez le monter si possible au centre de gravité (*C.G*) du Multirotor, a un endroit exempt de vibrations.
- 2 Le coté avec la flèche dirigée vers le ciel ( **ne pas le monter à l'envers** ) et parallèle à l'horizon.

3 - Vous devez re-configurer si le "ALL-UP-WEIGHT" ( masse totale ) et le C.G. ont été changés sur votre Multirotor.

**Emplacement de Montage GPS** (*Mounting Location*) Veuillez vous assurer que la flèche du GPS pointe vers la nez de l'appareil et vers le ciel. Reportez la position de l'axe du Contrôleur Principal par rapport au centre de gravité sur les cases X, Y et Z ( voir figure ci-dessus ). Reportez la position de l'axe du GPS par rapport au centre de gravité sur les cases X, Y et Z ( voir figure ci-dessus ).

*IMPORTANT* : Si l'emplacement du support GPS n'est pas assez précis ou les cotes X, Y et Z fausses, cela peut conduire à des oscillations de votre multi-rotor. Vous pouvez utiliser les flèches Haut et Bas pour indiquer la valeur dans la case correspondante ou entrer, après avoir ų sélectionné la case, une valeur à l'aide du clavier de votre PC.

> **Pour les valeurs négatives, entrer le signe moins ( - ) avant de saisir la valeur. Pour les valeurs positives, il n'est pas nécessaire d'entrer le signe plus ( + ).**

**Ne pas oublier de cliquer sur la touche " Write Flash ".**

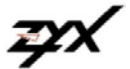

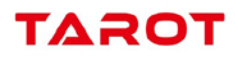

## **Mode de Vol (Flight Mode)**

Il y a quatre modes de contrôle supporté par le contrôleur ZYX-M :

Mode Manuel ( **Manual** ), Mode Attitude ( **Atti**. ), GPS Velocity ( **GPS Vel.** ) et Mode Auto pilote ( **Auto pilote Mode** ) Avec ces différents modes de contrôle, vous pouvez profiter de diverses expériences de vol.

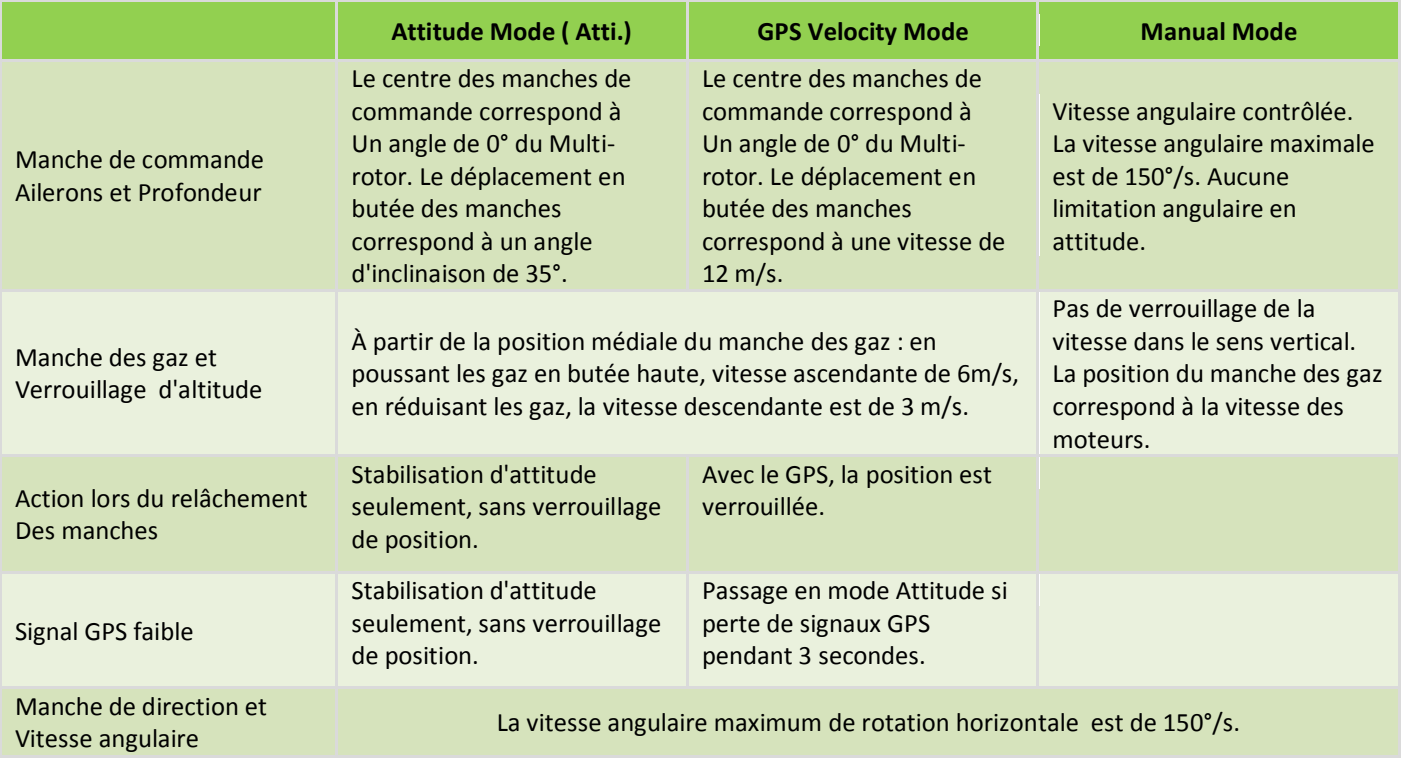

#### *INTERRUPTEUR DE MODE DE CONTRÔLE* **( Control Mode Switch ) :**

Il vous faudra choisir un commutateur à 3 positions sur votre émetteur et l'affecter à une voie pour déterminer le mode de contrôle. Branchez la voie du récepteur correspondant à votre interrupteur sur l'unité **MC**. A chaque position de l'interrupteur, affiner les réglages sur l'émetteur ( **ATV** ou fin de course ). déplacez l'interrupteur en mode correspondant comme indiqué par le curseur : pour **GPS Vel**. mode, pour **Atti** mode, pour **Manual** mode pour activer la fonction correspondante en **Vert**, comme indiqué sur la figure ci-dessous. Nota : **ATV** = Adjustable Travel Volume : réglage des fins de course servo.

#### *Important :*

Après avoir choisi et affecté l'interrupteur, veuillez sélectionner le type de câblage dans le menu " **Receiver Type** ". Puis reportez vous dans la section " **Channel Mapping** " pour l'affectation des voies.

## **Type de récepteur (Receiver Type)**

Choisissez dans le menu Pop-up le type de récepteur et de câblage que vous avez installé sur votre Multi-rotor: **Convention** pour un câblage traditionnel, **S-Bus**, **DSM2-1**, **DSM2-2**, **DSMJ**, **DSMX-1**, **DSMX-2** pour un câblage spécifique (ex. Futaba S-Bus, Spektrum DSM….).

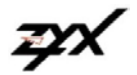

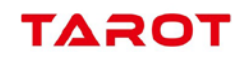

#### **Basic ==>** *Receiver*

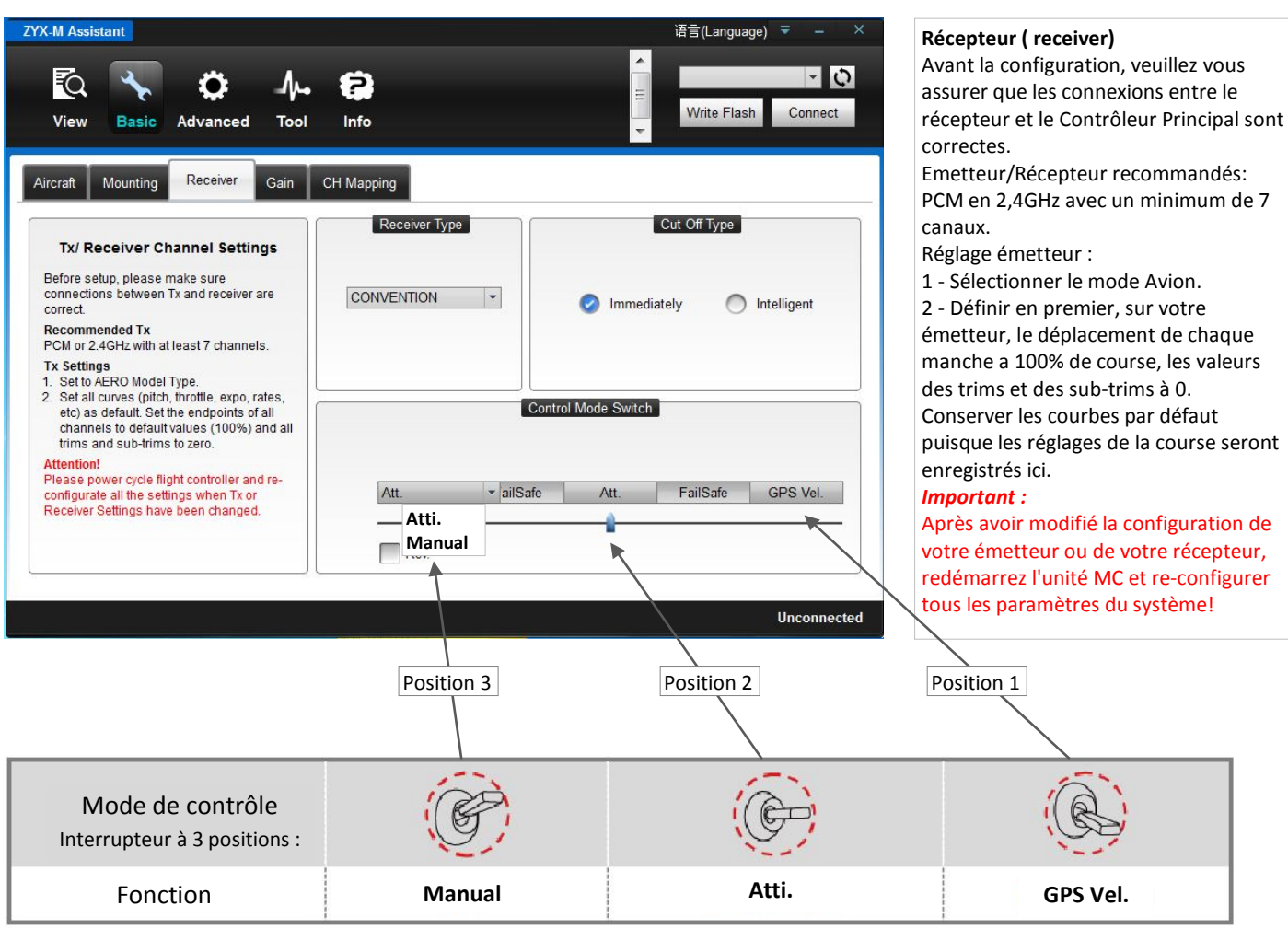

*2 - Attribution interrupteur pour la voie mode de contrôle* **( Control Mode Switch )** *:*

Affectez un interrupteur à 3 positions sur une voie récepteur correspondant à la connexion de l'entrée choisie sur le contrôleur principal.

- Basculez l'inter sur la position 2 (position inter au centre), ajustez le subtrim afin d'afficher la zone en **Atti.** Vert.

- Basculez l'inter sur la position 3, ajustez la course afin d'afficher la zone **Manual** en **Vert**.
- puis choisissez la fonction désirée **Manual** ou **Atti**.

- Basculez l'inter sur la position 2, ajustez la course afin d'afficher la zone **en GPS** en Vert.

Affinez les réglages de manière à ce que chaque position de l'inter coïncide avec le centre de la zone **Vert**. Manœuvrez plusieurs fois l'inter pour vérifier les réglages.

*Nota : vous pouvez inverser les positions 1 et 3 soit sur l'émetteur ou en cochant la case " Rev. ".*

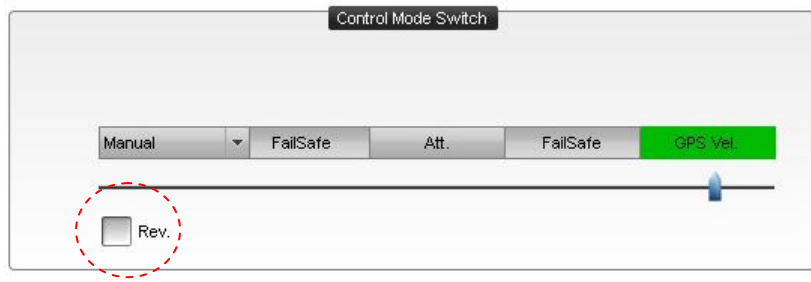

### *Procédure :*

- *1 - Affectez un interrupteur à 3 positions à une voie ( voir ci-dessus ).*
- *2 - Sélectionnez le type de récepteur ( Receiver Type ).*
- *3 - Reportez vous a la section " Channel Mapping " pour l'affectation des voies en fonction de votre câblage.*
- *4 - Puis revenez à cette page pour le réglage du mode de contrôle.*

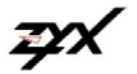

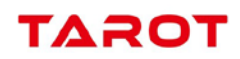

## **Activer/Désactiver les moteurs**

#### Comment activer les moteurs?

Pousser la manette des gaz avant le décollage ne démarrera pas les moteurs. Vous devez exécuter (au choix) l'une des deux combinaisons de commandes suivantes (**CSC**) pour démarrer les moteurs :

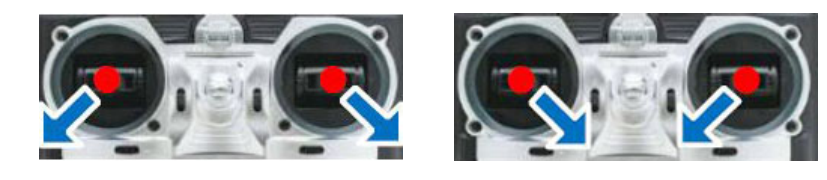

Comment désactiver les moteurs?

Il y à 2 méthodes pour arrêter les moteurs : la coupure immédiate et la coupure intelligente. Vous pouvez choisir le mode de coupure dans l'onglet *Basic*, rubrique *Receive***r**, *Cut Off Type*. Le réglage par défaut est Intelligent.

#### **Type d'arrêt moteurs (Cut Off Type)**

#### *Mode Immédiat* :

Si vous sélectionnez ce mode, dans n'importe quel mode de contrôle, les moteurs ne fonctionneront qu'une fois la manette des gaz supérieure à 10%, ils s'arrêteront immédiatement que lorsque le manche des gaz sera à moins de 10%. Dans ce cas, si vous poussez la manette des gaz de plus de 10% dans les 5 secondes après l'arrêt des moteurs, les moteurs fonctionneront de nouveau, le **CSC** n'est pas nécessaire

#### *Mode intelligent* :

Nota : le type de coupure moteur est différent suivant le mode de contrôle.

- A En mode Manuel : seul l'exécution du CSC arrête les moteurs.
- B En mode Atti./GPS Velocity Mode, l'une des quatre conditions suivantes arrête les moteurs :
	- a Vous ne poussez pas le manche de gaz de plus de 10% dans les 2 secondes les moteurs s'arrêtent automatiquement .
	- b L'exécution du **CSC.**
	- **c -** Deux secondes après un atterrissage, le manche des gaz inférieurs à 10%.
	- d Si l'angle de Multirotor est supérieur à 70 °, et le manche de gaz de moins de 10%.
- C En mode Pilote Automatique, au moins une des trois conditions suivantes arrête les moteurs :
	- a L'exécution du **CSC.**
	- b Après 2 secondes de l'atterrissage automatique.
	- c Si l'angle de Multirotor est supérieur à 70 °, et le manche de gaz de moins de 10%.

#### *Notes du Mode Intelligent et du Mode Immédiat :*

- 1 Si vous choisissez le mode Immédiat, vous ne devriez pas tirer la manette des gaz en dessous de 10% pendant le vol, car les moteurs s'arrêterons. Si vous le faites accidentellement, vous devez pousser la manette des gaz a plus de 10% en moins de 5 secondes pour relancer les moteurs.
- 2 **NE PAS** exécuter la CSC en vol normal sans aucune raison, ou les moteurs s'arrêteront immédiatement.
- 3 Si vous choisissez Immédiat, en mode Atti./GPS Vélocity, une fois le manche des gaz inférieurs à 10%, vous perdez le contrôle de l'inclinaison, du tangage et de la direction, vous gardez seulement le manche des gaz actifs. L'appareil va garder son attitude et chuter verticalement a environ 3m/s si le manche des gaz est à plus de 10%.
- 4 Durant le vol, dans n'importe quel mode de contrôle, nous vous suggérons de garder la manette des gaz au dessus de 10%.
- 5 N'importe lequel de ces deux types de coupure ne fonctionnera correctement que si l'étalonnage du **TX** est bien fait.
- 6 En mode Failsafe, la fonction **CSC** n'est pas autorisé par le contrôleur principal (**MC**), les moteurs garderont leur état.

#### *Notes du Mode Intelligent :*

1 - En mode Atti./GPS Velocity/ Mode Autopilote, lorsque le Multirotor atterrit, les moteurs s'arrêtent automatiquement.

- 2 En mode Atti./GPS Velocity, si vous ne poussez pas le manche des gaz de plus de 10% après l'exécution du CSC, le contrôleur le considère comme une procédure d'atterrissage et arrête les moteurs après 2 secondes.
- 3 Pendant un vol normal, pousser la manette des gaz à moins de 10% ne doit pas arrêter les moteurs.
- 4 Pour des raisons de sécurité, lorsque l'angle d'inclinaison du Multirotor est de plus de 70 ° pendant le vol en Mode **Atti**. / **GPS Velocity/ Mode autopilote** et si la manette des gaz est inférieure à 10%, les moteurs s'arrêteront automatiquement.

Veuillez lire ce chapitre pour assurer une meilleure expérience de vol.

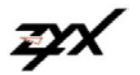

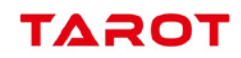

#### **Basic ==>** *Gain*

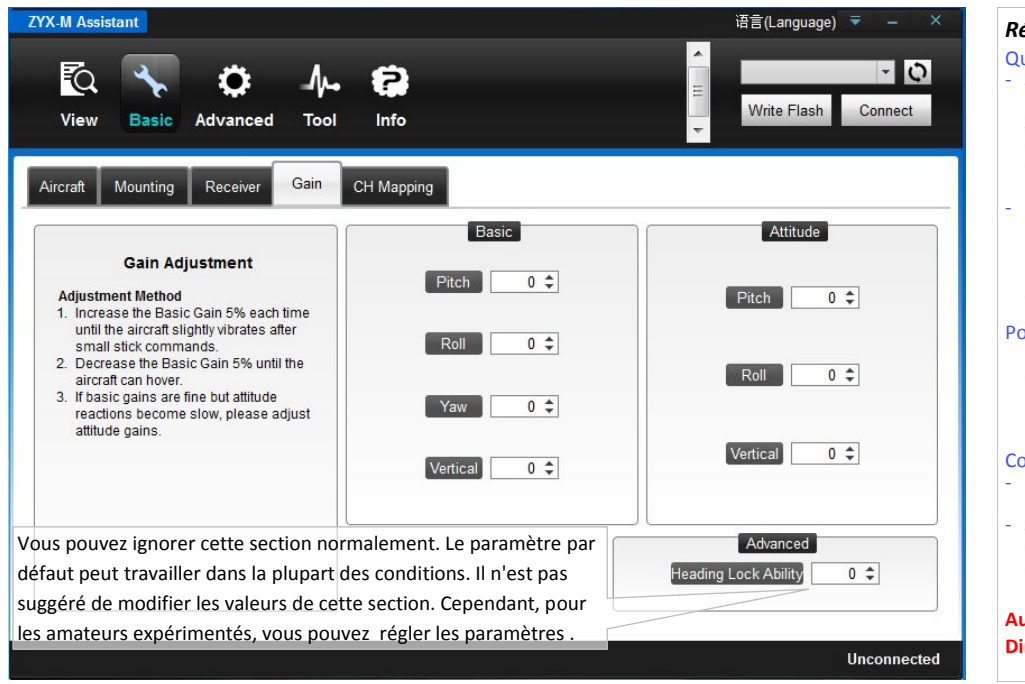

#### *Réglage des gains* **( Gain ) :**

- Qu'est ce que le gain - Si le gain de base est trop grand, le multirotor oscillera dans le sens correspondant. Si le gain est trop petit, le fonctionnement et la stabilité ne sera plus aussi bon avec des risques de perte de contrôle.
- Le gain attitude détermine la vitesse de réaction suite à une action sur le manche, plus grande est la valeur, plus rapide est la réaction. Augmentation de la précision et action de la mise à niveau plus rapide.
- Pourquoi le réglage de gain est nécessaire ? Les caractéristiques des multi-rotors sont différentes, or en fonction de votre pilotage et de votre multi-rotor, vous pouvez configurer manuellement ces réglages. **Conseils**
- Le pas des Hexa-rotor sont généralement plus élevé que pour un Quad-rotor
- Si les pièces du Multirotor ne sont pas compatibles, vous ne pourrez pas obtenir
- de bon résultats en ajustant les gains.

**Augmentation du gain = appareil plus vif Diminution du gain = appareil plus lent**

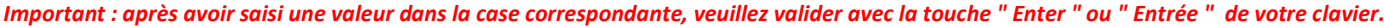

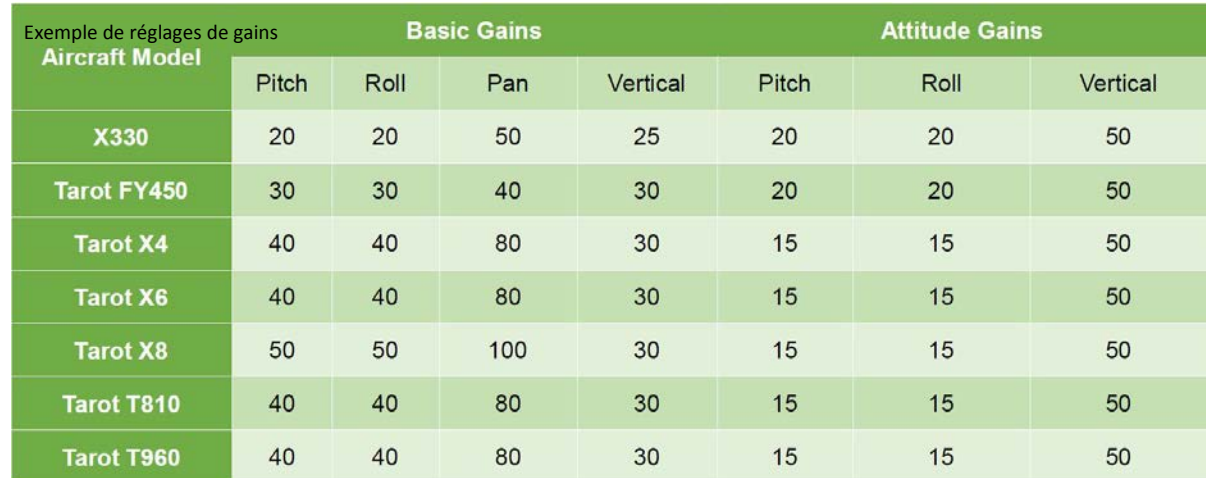

**Généralement, les paramètres par défaut sont utilisables tel quels**. Toutefois, les Multirotors peuvent avoir des gains différents en raison des caractéristiques KV moteurs, tailles Hélices, ECSs. Si le gain est réglé trop haut, vous constaterez que le Multirotor oscille dans la direction correspondante ( environ 5 / 10 Hz ). Si le gain est trop faible, le Multirotor pourra être difficile à contrôler. Vous pourrez toujours adapter la configuration du gain en tangage, en roulis, en lacet et en montée/descente manuellement en fonction des caractéristiques de votre appareil, de façon à obtenir de bonnes conditions de vol. Nous vous suggérons de changer par pas de 5% les paramètres ci dessus.

Pour les gains de tangage et de roulis, si vous relâchez les manches au neutre, le Multirotor doit revenir à l'état stationnaire. Si la réaction du Multirotor est molle ( réaction en retard ), veuillez augmenter le gain de base progressivement ( 5% à chaque fois ) jusqu'à constater qu'une vibration apparaît lors de cette manœuvre, à ce moment-là, diminuez légèrement le gain jusqu'à disparition des vibrations lors du relâchement du manche. Maintenant, le gain est parfait, mais la réaction du changement d'attitude est lente. Suivez la procédure décrite à la fin de cette section permettant d'optimiser les gains attitude.

La manière de régler le gain du lacet est la même que la façon de régler un Gyro. Si vous voulez que la vitesse de réaction augmente lors de la manœuvre du manche, augmentez le gain, sinon diminuez le gain. Toutefois, les couples de plusieurs moteurs parasitent ce réglage. Par conséquent, un gain important ne produira pas une vibration comme sur la queue d'un hélicoptère, mais une réaction violente au démarrage ou à l'arrêt des moteurs, ce qui affectera la stabilisation des autres directions.

Vous allez utiliser deux méthodes pour juger si le gain vertical est assez bon :

- 1 Le Multirotor arrive à verrouiller l'altitude lorsque le manche est en position centrale.

- 2 Le changement d'altitude est faible pendant un vol en ligne droite.

Vous pouvez augmenter le gain lentement jusqu'à ce que la vibration apparaisse dans la direction verticale ou que la réaction a la manette des gaz soit trop sensible, a ce moment-là vous diminuez légèrement le gain. Maintenant le gain est réglé.

Les gains attitude permettent de déterminer la vitesse de réaction lors de la manœuvre du manche, plus grande est la valeur, plus rapide est la réaction. Augmentation de la précision et mise à niveau plus rapide après action de relâchement du manche.

Instabilité et difficulté de contrôle si la valeur est trop élevée et lenteur et freinage de la manœuvre si elle est trop petite.

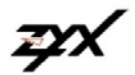

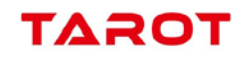

### **Basic ==>** *CH Mapping*

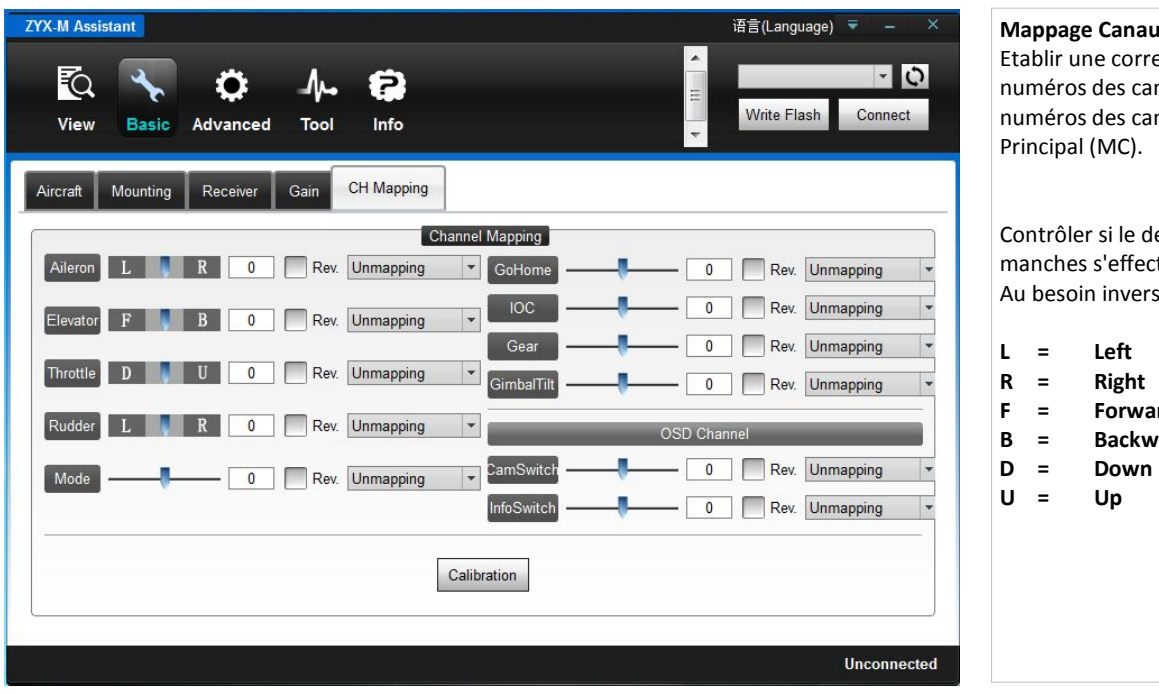

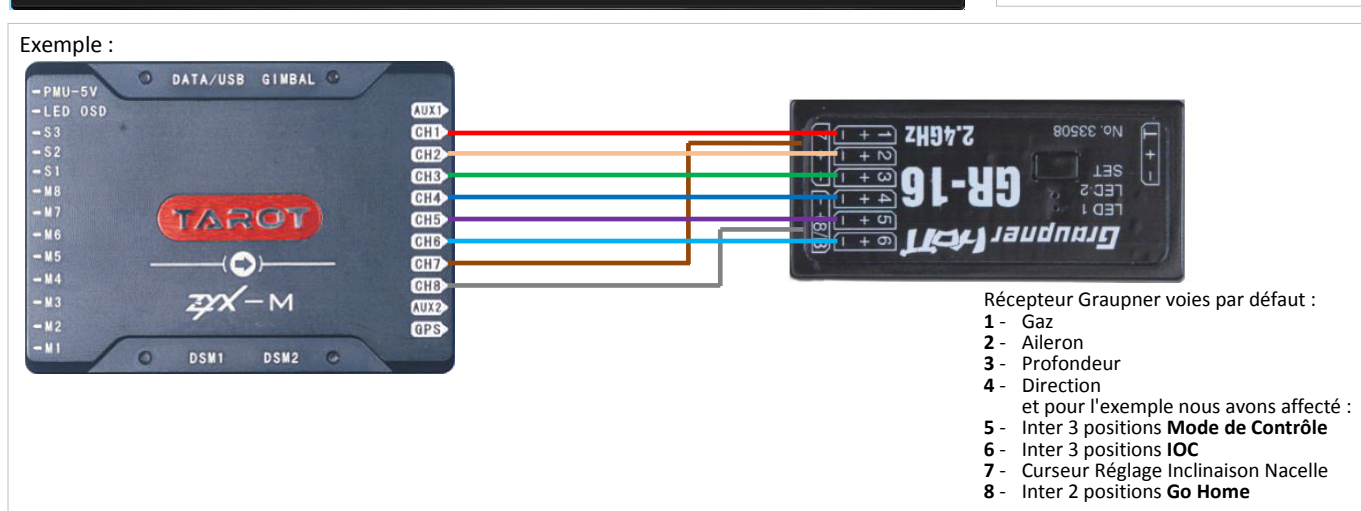

Dans l'exemple de schéma ci-dessus, nous allons procéder comme suit :

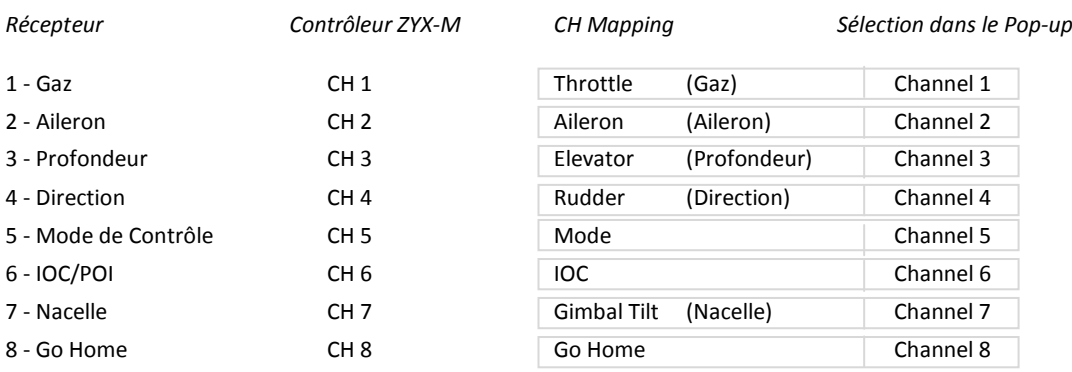

Les canaux non utilisés doivent rester sur " **Unmapping** "

Après avoir affecté les différents éléments, veuillez procéder à la " **Calibration** " des manches, cliquez sur le bouton " **Calibration ",** validez en cliquant sur " **OK** " sur le message " **Calib Notice** " qui apparaît à l'écran, le message disparaît à ce moment la vous bougez les manches à fond dans chaque direction. Quand vous avez terminé, vous cliquez sur le bouton " **Stop** ", la calibration est terminée. Puis test de fonctionnement des différents interrupteurs et autres éléments de commande,

si le sens de fonctionnement n'est pas correct, vous cliquez sur la case " **Rev** "

Après avoir terminé tous les réglages, veuillez cliquer sur **Write Flash** pour enregistrer dans le ZYX-M.

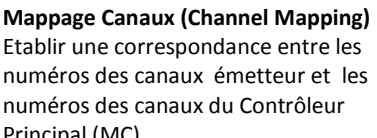

Contrôler si le déplacement des manches s'effectue dans le bon sens. Au besoin inverser en cliquant su "**Rev**."

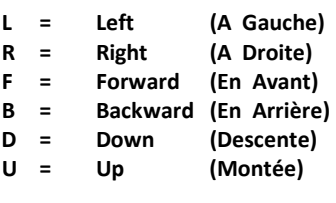

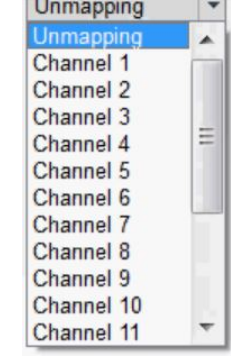

**Document** 

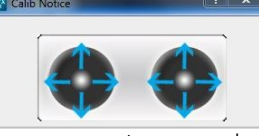

Assurez vous que tous vos manches sont en position centrale! Gardez les immobiles pendant quelques secondes puis déplacez les pour la calibration. $OK$ 

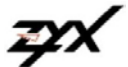

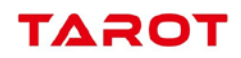

## **Advanced ==>** *Motor*

**Advanced Fonctions**

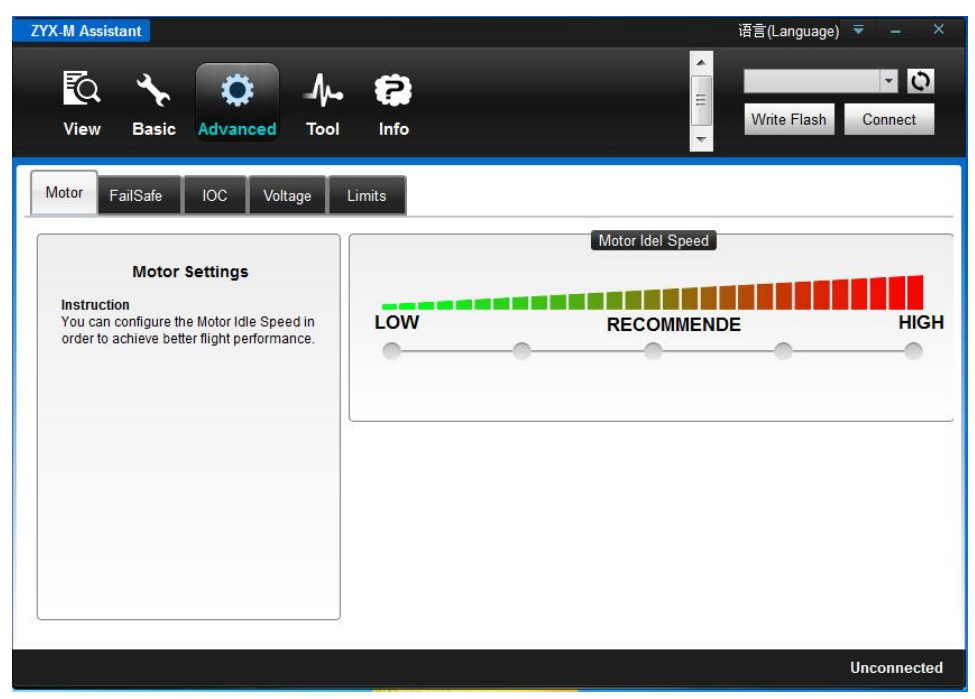

**Advanced ==>** *FailSafe*

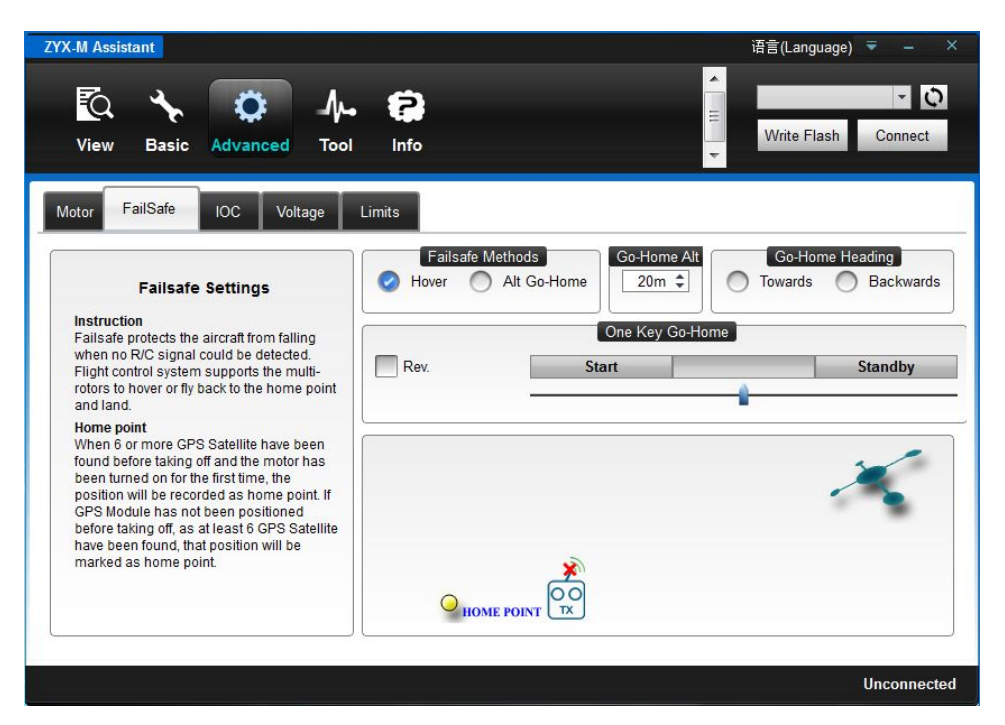

#### **FailSafe**

empêche le Multirotor de tomber lors de coupure des signaux entre l'émetteur et le récepteur. Le système prend en charge le multi-rotor pour un retour au point de départ ou pour rester en vol stationnaire. **Point de départ**: Avant le décollage, la position où se trouve votre Multirotor sera enregistrée automatiquement comme point de départ par le Contrôleur Principal (lorsque vous démarrez les moteurs pour la première fois et après avoir trouvé 6 satellites ou plus en signal GPS ) .

#### **One Key Go-Home**

en relation avec l'interrupteur affecté à la fonction Go-Home **Start** Départ de la procédure de retour **Standby** En attente

#### **FailSafe Methods**

**Hover** rester en stationnaire (verrouillage automatique de la position actuelle)

**Alt Go-Home** retourner au point de départ avec réglage de l'altitude et de la méthode de retour

**Go -Home Alt.** Altitude de retour au point de départ

Choisissez l'altitude pour le retour au point de départ. (Utile si vous désirez que le multirotor évite des obstacles).

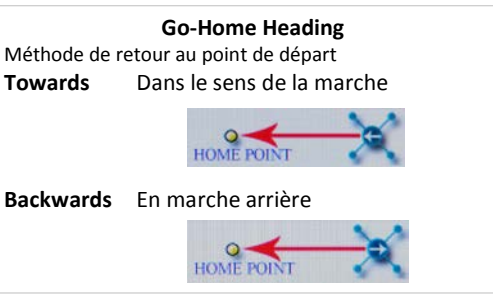

### **Vitesse Ralenti Moteur ( Motor Idel Speed)**

Vous pouvez configurer la vitesse du ralenti moteur afin de parvenir à une meilleure exécution du vol. *Vitesse Ralenti Moteur* représente la plus faible vitesse de rotation des moteurs après la mise sous tension. Il y a cinq niveaux du plus bas au plus élevé. **RECOMMENDE** est conseillé.

*Réglage Ralenti Moteur ( Motor Idel Speed Setup).*

La vitesse par défaut est **RECOMMEND**. Vous pouvez cliquer et glisser le curseur en face du niveau " Motor Idle Speed " souhaité :

Si vous réglez la vitesse sur LOW, la vitesse de rotation moteur au ralenti sera plus basse.

Si vous réglez la vitesse sur HIGH, la vitesse de rotation moteur au ralenti sera plus élevée.

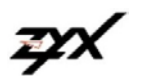

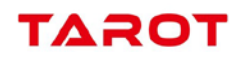

#### **One Key Go-Home** (Interrupteur Go-Home)

Lorsque l'appareil fonctionne correctement, vous pouvez activer ou désactiver le retour automatique du Multirotor au point de départ . Les procédures pour le retour sont les mêmes que pour le FailSafe.

Dans le cas ou l'actionnement de l'interrupteur ne fonctionnerait pas, si vous voulez arrêter la procédure de retour, il suffit de passer en **Mode Atti**. ou a partir du Mode **GPS Vel.** au mode **Manuel**.

**Go-Home Switch Setting** (Réglage de l'interrupteur Go-Home)

Comme indiqué dans la rubrique Basic ==> CH Mapping, dans l'exemple, un interrupteur à 2 positions à été affecté pour cette fonction.

Lorsque cet interrupteur a été affecté et correctement programmé, dans la page Advanced ==> FailSafe ==> One Key Go-Home, si vous avez coché la case **Alt. Go-Home**, vous pouvez cochez la case "**Go-Home Enable**"

**De Go-H** 

**Part Rev** 

Start

(Permettre Go-Home) et basculer l'interrupteur.

Lorsque la zone en face du curseur devient vert, le processus d'installation est terminé.

Si assez de satellites ont été trouvés et la boussole fonctionne correctement et que le point de départ a bien été enregistré, si au cours du vol la connexion entre l'émetteur et le récepteur est défaillante, le FailSafe sera activé. Le contrôleur de vol se charge de l'ensemble de l'aéronef et le commande le retour au point de départ.

Si la connexion se rétablit au cours du FailSafe, le processus ne s'arrêtera pas jusqu'à ce que les utilisateurs annulent le retour au point de départ.

Le FailSafe ne fonctionne que si les données GPS sont disponibles, dans le cas contraire il réalisera seulement une stabilisation avec verrouillage d'altitude.

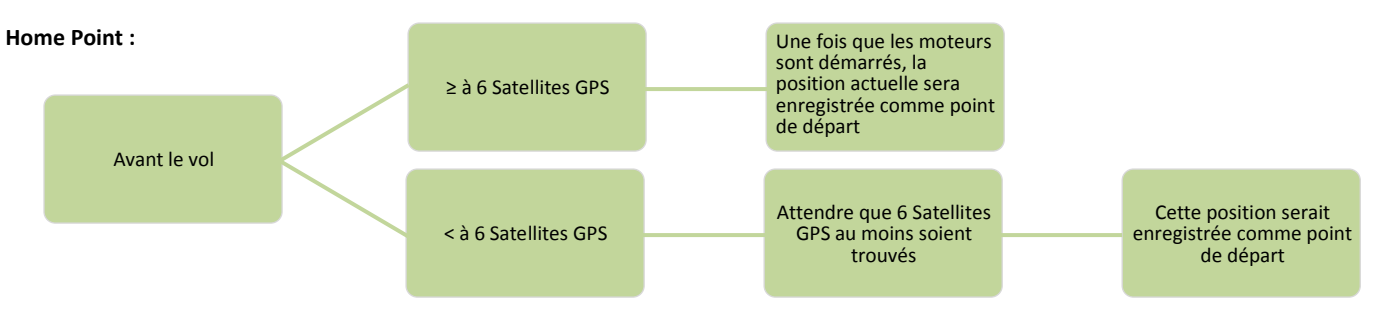

Comment retourner au point de départ ?

Le Multirotor pourra retourner au point de départ en fonction de la distance et de l'altitude avec ce point de départ. Voir schéma ci-dessous.

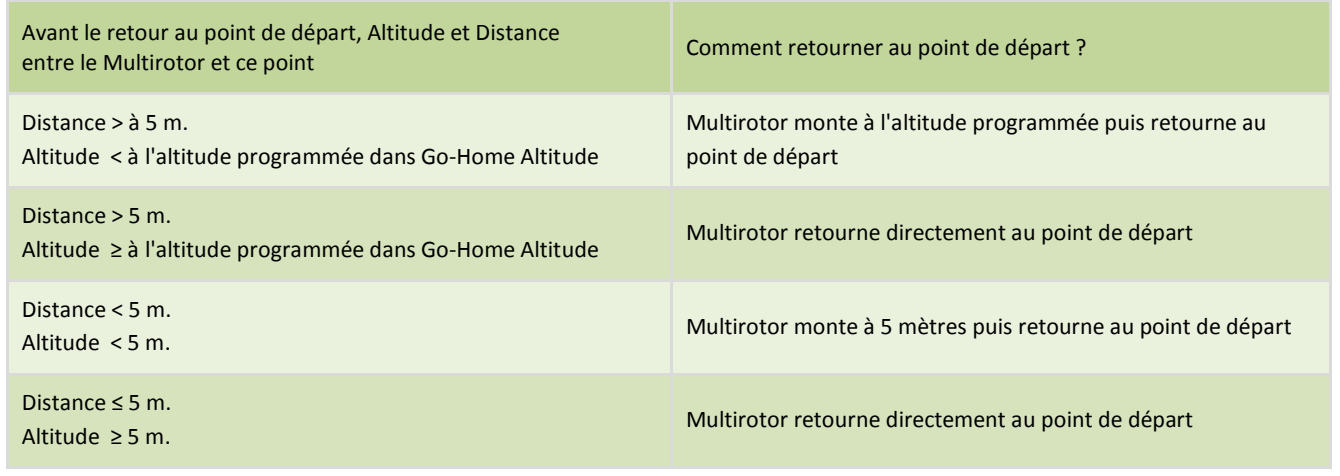

#### **Nota : annulation du FailSafe :**

**Si le signal est perdu pendant plus de 3 secondes le Failsafe sera déclenché, si le signal est retrouvé dans les 3 secondes, il quittera le mode Failsafe immédiatement**

Après 3s de FailSafe, vous pouvez passer en mode Manuel ou Mode Attitude pour reprendre le contrôle du multi-rotor. **Attention**

- 1 Veillez vous assurez d'enregistrer votre point de départ avant le décollage, et de savoir clairement où il est.
- 2 Au cours de la procédure " Go-Home ", le nez du Multirotor pointe en direction du point de départ, ou vous pouvez définir l'orientation dans le Logiciel Assistant. Le Multirotor va voler en ligne droite entre la position FailSafe et point de départ.
- 3 Au cours de l'ensemble des procédures de FailSafe, vous pouvez reprendre le contrôle grâce à la télécommande.
- 4 S'il y a de gros ou de grands bâtiments autour, le Multirotor peut être bloqué.
- 5 Le temps de réponse sera non activé lorsque le GPS n'est pas disponible.
- 6 Poser le Multirotor à un emplacement approprié.
- 7 Si vous mettez les moteurs en marche sans faire décoller le Multirotor, il est très dangereux de d'arrêter l'émetteur parce qu'il peut entrer en mode FailSafe et le multi-rotor peut décoller.

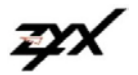

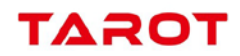

## **Advanced ==>** *IOC*

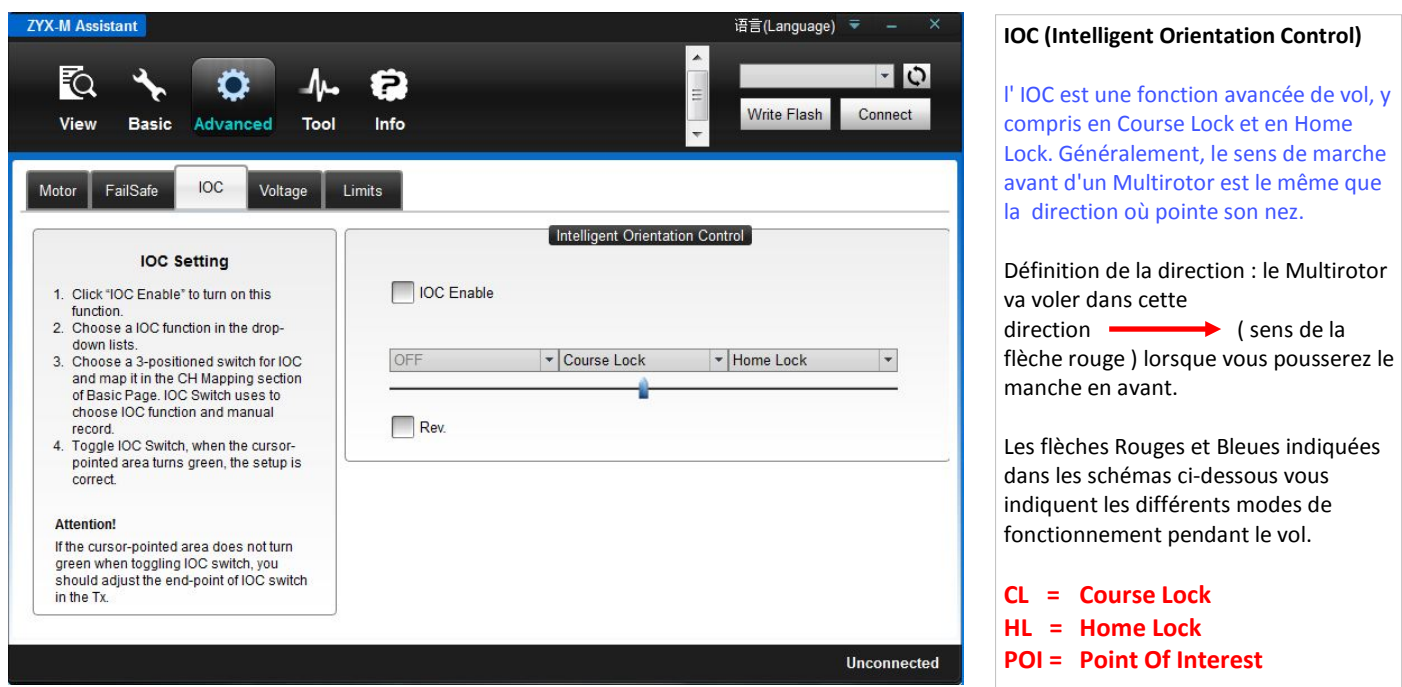

Avant d'utiliser cette fonction, vous devez choisir un interrupteur à 3 positions sur votre émetteur comme commutateur du "**Intelligent Orientation Control**" ( **IOC** ). Ensuite, dans le cas d'un récepteur " **Tradition** " branchez un cordon entre le canal récepteur que vous aurez affecté à cet interrupteur et le port de l'unité **MC** ( vous reporter à la section " Mappage des canaux ") ou dans le cas " **D-Bus** " programmez directement l'interrupteur choisi sur le canal correspondant .

Cochez la case " **IOC Enable** " ( autoriser IOC ) et régler suivant les indications ci-dessous.

A chaque position de l'interrupteur, déterminez le réglage affecté à cette fonction en déplaçant le curseur du canal de **Home Lock** à **Course Lock** et **OFF** ( voir ci-dessus ). La zone doit passer au **Vert** si la fonction est opérationnelle, pour cela réglez le Subtrim et les courses **.** 

#### **N'affectez pas a un interrupteur à 2-positions : Position-1 : Course Lock ; Position-2 : Home Lock.**

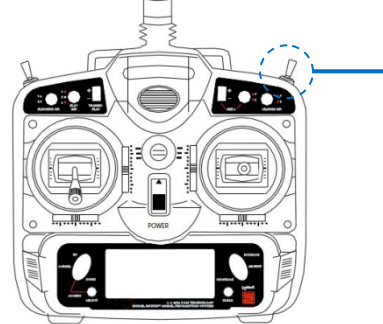

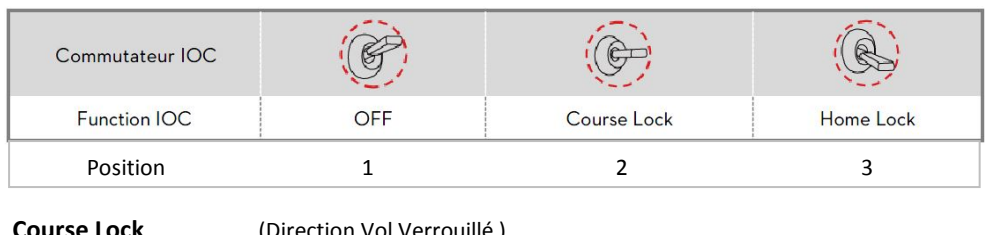

**Course Lock** (Direction Vol Verrouillé ) **Home Lock** ( Direction Point de Départ Verrouillé ) **POI** (Point Of Interest ) (Point digne d'intérêt)

Positions de l'interrupteur et choix des contrôles : ( les positions 1 et 3 peuvent être inversées )

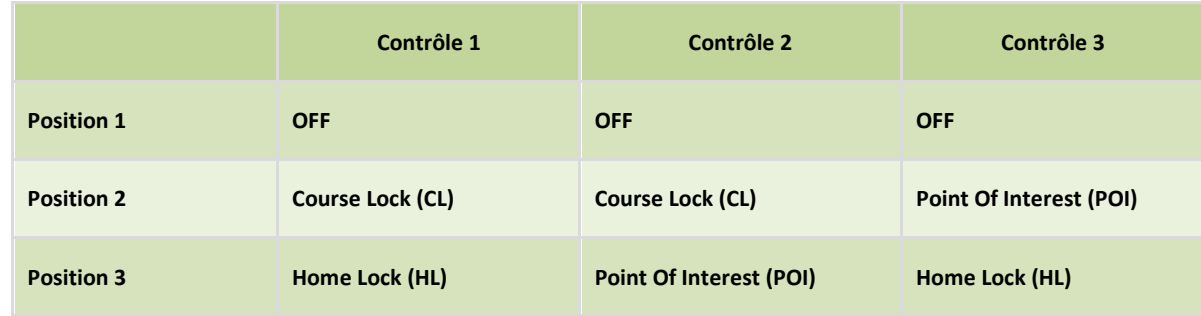

Z

**IMPORTANT :** Lorsque le Multirotor est loin du point de départ, veuillez ne pas activer, rapidement, l'interrupteur de l'IOC car le point de départ pourrait être modifié à votre insu.

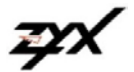

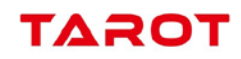

### **Avant l'enregistrement et enregistrement du point de départ (Home Point ).**

En vol " **Intelligent Orientation Control** " ( **IOC** ) il y a 2 notions à retenir :

- 1 la direction du vol en non pas la direction du nez de l'appareil.
- 2 la position du point de départ.

Si l'IOC le permet vous devez retenir ces notions. Il y a 2 méthodes d'enregistrement : Manuelle et Automatique. **Cependant, pour le POI, seul l'enregistrement manuel fonctionnera.**

**Course Lock** (**CL**) : **(** Direction Vol Verrouillé ) l'avant est le même que la direction du nez enregistré initialement . *Exigences de ce vol* : mode **GPS Vel**.( GPS Velocity ) uniquement

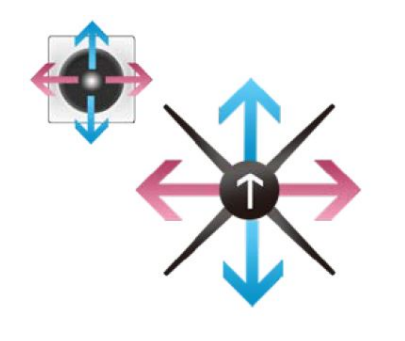

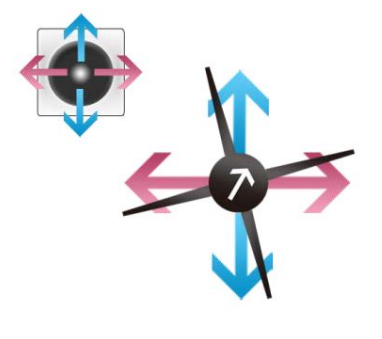

**Normal Flight** 

Course Lock (CL)

**Home Lock (HL) : (** Direction Point de Départ Verrouillé ) la direction avant est la même que la direction du point de départ du multi-rotor. *Exigences de ce vol* : mode **GPS Vel**.( GPS Velocity ) uniquement et distance entre l'appareil et le point de départ (Home Point) > à 5m.

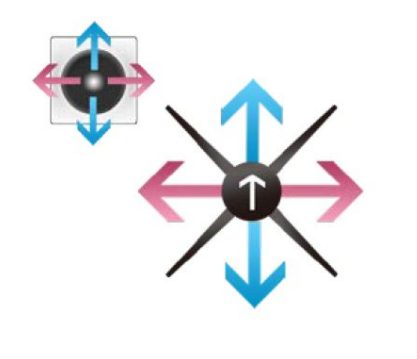

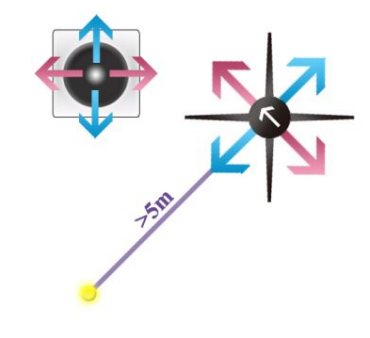

**Normal Flight** 

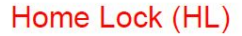

Point Of Interest (POI) : la direction du nez de l'appareil pointe vers le POI (Point Of Interest) et pouvez contrôler l'aéronef autour de ce point. *Exigences de ce vol* : mode **GPS Vel**.( GPS Velocity ) uniquement et distance entre l'appareil et le POI (Point Of Interest) > à 5m.

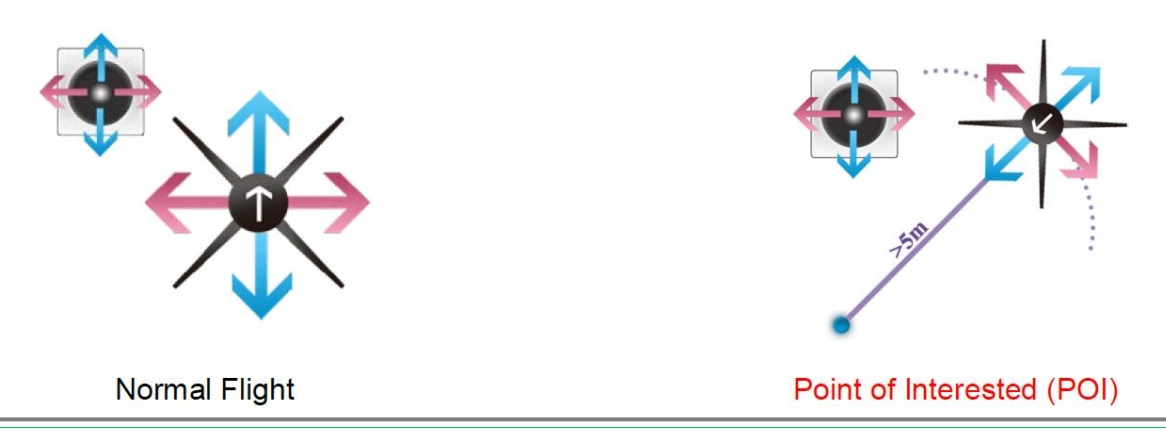

**Notes** :

- 1 Vous devez savoir clairement, qu'avant de passer sur la fonction **IOC** pendant le vol, sur quel mode vous allez voler.
- 2 Il n'y a qu'un seul point de départ ( **Home Point** ) enregistré. Ce point est le même que celui utilisé pour le retour au point de départ ( **Home Point** ) et celui utilisé par le mode FailSafe.
- 3 Lorsque l'on vole en **Home Lock** , si le signal GPS devient faible, l'unité MC restera bloquée automatiquement dans la position actuelle.
- 4 Il est préférable de voler a proximité du point de départ > à 5m. avant d'entrer en mode Home Lock .

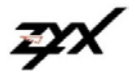

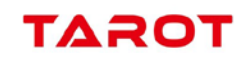

Quand l'enregistrement de l'IOC est correct, la **LED** clignote 10 fois en **Vert .** Méthodes d'enregistrement du mode de vol :

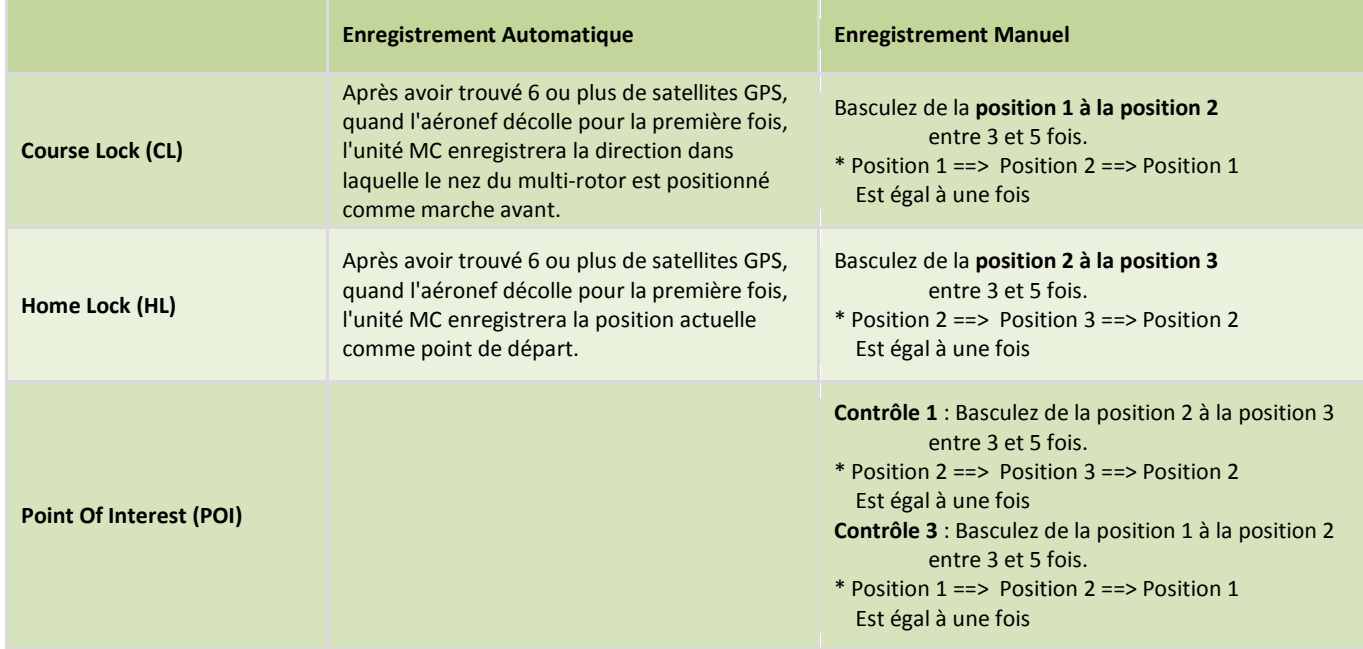

## **Test en vol :**

Veuillez tester et contrôler les différents modes de vol **Course Lock** (CL), **Home Lock** (HL) et **Point Of Interest** (POI) selon les procédures ci-dessous.

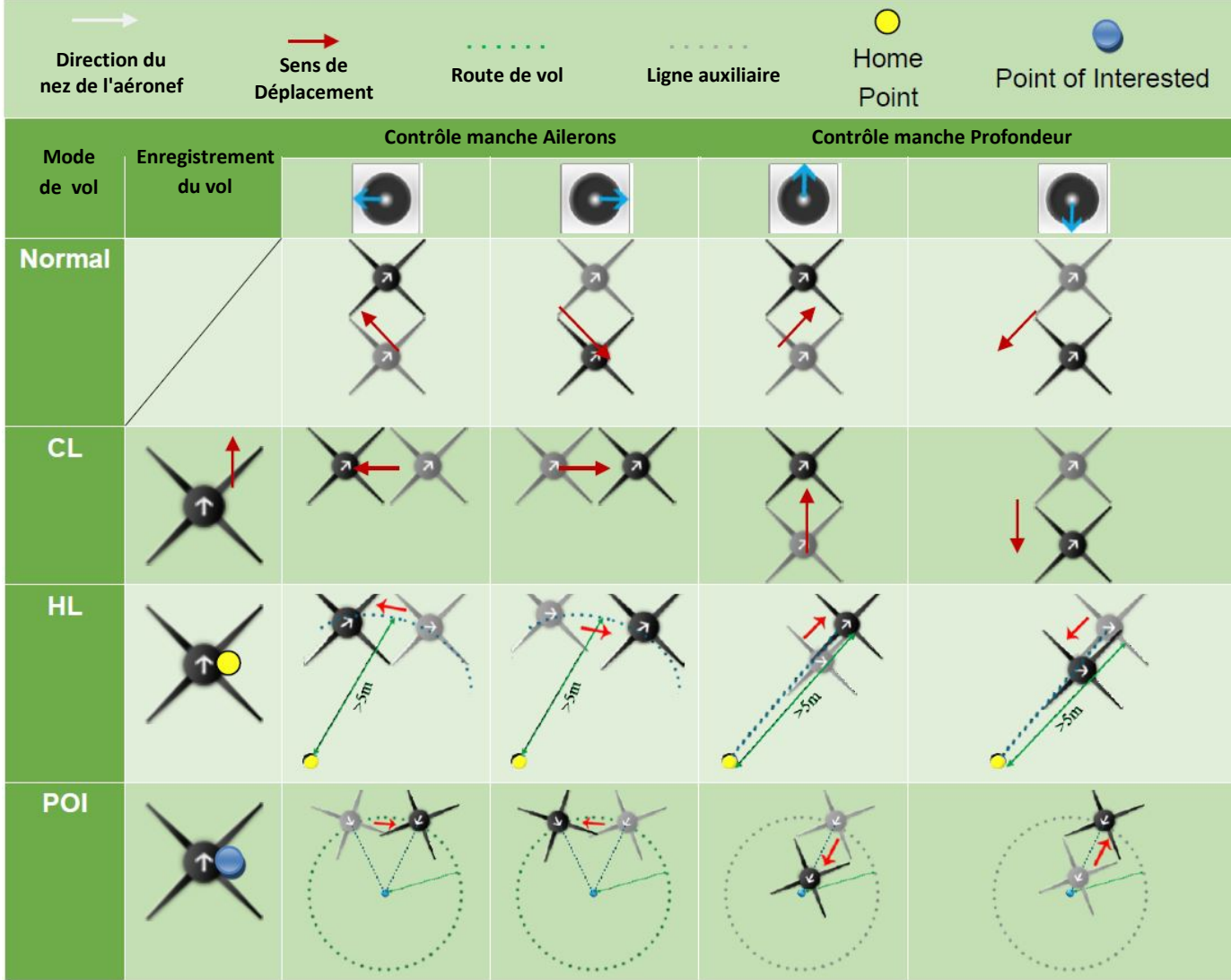

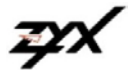

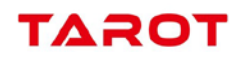

### **Advanced ==>** *Voltage*

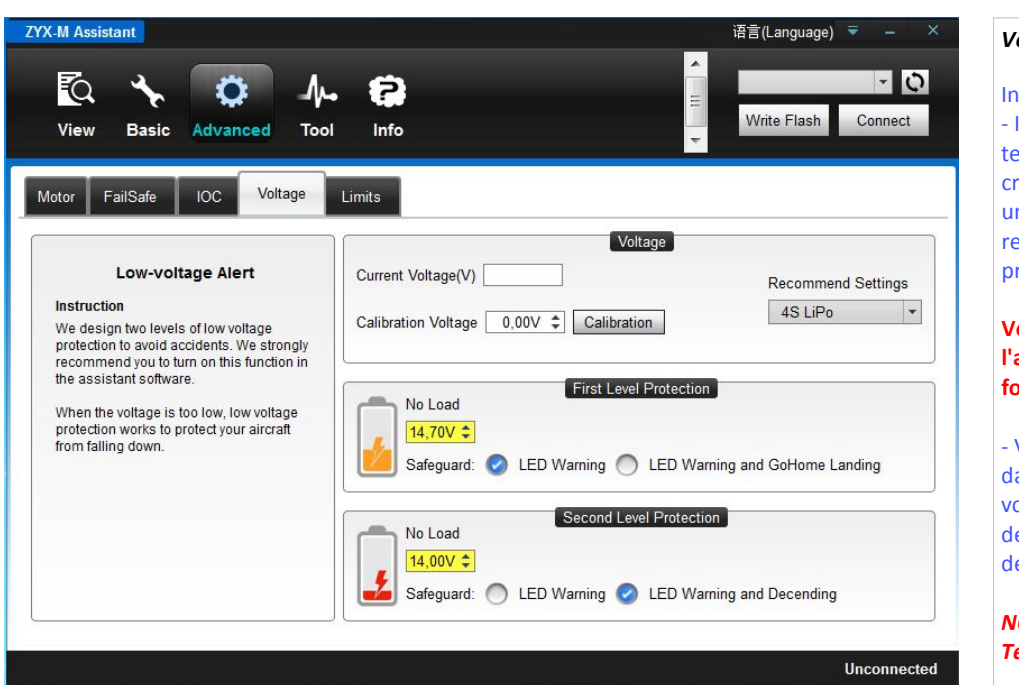

#### *Voltage*

#### Instruction :

- Il existe deux niveaux de protection tension basse, mais afin d'éviter un crash de votre multi-rotor causé par une tension batterie basse, nous vous recommandons vivement d'utiliser les protections.

### **Veuillez calibrer la tension, dans l'assistant, avant d'activer cette fonction.**

- Voler avec une tension trop basse est dangereux, vous devez faire atterrir votre multi-rotor quel que soit le niveau de protection choisi, ceci afin d'éviter de graves conséquences.

*NO LOAD ( No Load Voltage ) : Tension à vide*

*Important : après avoir saisi une valeur dans la case correspondante, veuillez valider avec la touche " Enter " ou " Entrée " de votre clavier.*

Il existe 2 niveaux de tension basse :

**First Level Protection** (Premier Niveau Protection) et **Second Level Protection** (Second Niveau Protection).

**First Level Protection** : la LED clignote Rouge lentement et, en fonction des paramètres configurés dans le logiciel assistant, le Multirotor retourne à son point de départ avec la LED qui clignote Rouge lentement.

**Second Level Protection** : la LED clignote Rouge rapidement puis et, en fonction des paramètres configurés dans le logiciel assistant, le Multirotor retourne à son point de départ avec la LED qui clignote Rouge .

#### **Current Voltage (V)**

Lorsque la batterie a été connectée au contrôleur principal et relié au PC, la tension actuelle sera affichée.

#### **Recommanded Settings**

Veuillez choisir dans la liste déroulante du Pop-up le type de batterie que vous avez installée. Les valeurs de tension seront affichées dans le logiciel assistant.

#### **Calibration Voltage**

Lorsque la tension actuelle dans le Logiciel Assistant n'est pas identique à la tension lue sur le voltmètre, calibrez la tension. Comment calibrer ?

- 1 Mesurez la tension avec le voltmètre
- 2 Entrez la valeur lue dans la case "Calibration Voltage", validez avec la touche "Enter ou Entrée" de votre clavier.
- 3 Cliquez sur la touche "Calibration" du logiciel assistant.
- 4 Après le calibrage, assurez-vous si la tension indiquée correspond à celle du voltmètre.

**First Level Protection** (Premier Niveau Protection) : la LED clignote Rouge lentement .

### Entrez une valeur raisonnable dans la case " **No Load**. "

Choisissez une procédure de sécurité LED Warning ( Clignotement de la LED ) ou LED Warning and Go Home Landing ( Clignotement de la LED et retour au point de départ ) uniquement si les données GPS sont disponibles.

#### **Second Level Protection** (Second Niveau Protection : la LED clignote Rouge rapidement .

Choisissez une procédure de sécurité LED Warning ( Clignotement de la LED ) ou LED Warning and Go Home Landing ( Clignotement de la LED et descente ).

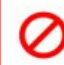

**Important : Lorsque la protection de premier niveau est déclenchée, assurez vous que la procédure de retour au point de départ programmée a la section "Advanced** → **Failsafe" puisse s'accomplir.**

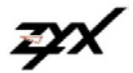

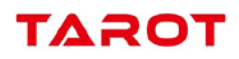

Pendant la protection de second niveau, si vous voulez que l'appareil reste en stationnaire, il suffit de pousser le manche des gaz à 90%. Si le milieu est à 90%, si vous continuez à pousser sur le manche des gaz l'appareil va monter lentement. Dans ce cas vous avez encore le contrôle de tangage, du roulis et du lacet. Cependant, veuillez poser l'appareil rapidement afin d'éviter un accident.

**Attention**, lorsque le deuxième niveau de protection est atteint, l'appareil descend pour atterrir ( la descente peut être rapide et surprendre le pilote, veuillez donc atterrir dès que le premier niveau de protection est atteint ) .

**Nota** : autre possibilité d'avertissement de la tension de batterie, si le récepteur est équipé de la télémétrie, programmer la tension de batterie minimum sur l'émetteur.

### **Pour info**

#### **Tension batterie LiPo** ( par élément ) **:**

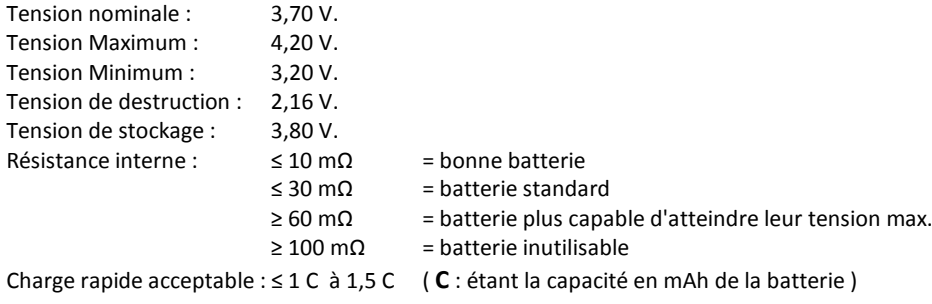

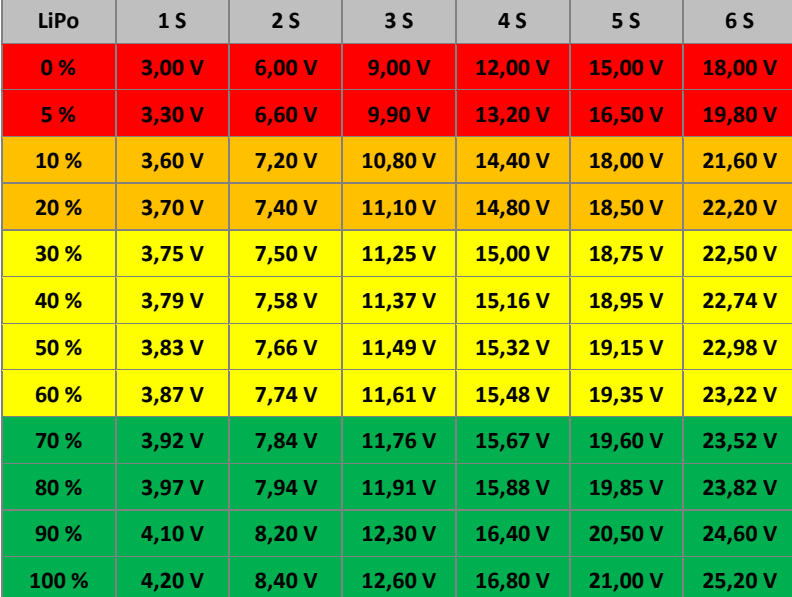

#### **Nota :**

- Il est conseillé d'acheter une nouvelle batterie après avoir déchargé votre batterie actuelle plus de 300 fois.

- Il est recommandé de charger et décharger la batterie à fond une fois tous les 20 cycles de charge/décharge. Les utilisateurs doivent décharger la batterie jusqu'à ce qu'il y ait moins de 8% de charge ou jusqu'à ce que la batterie ne puisse plus être allumée. Vous devez alors recharger complètement la batterie à sa capacité maximale. Cette procédure de recharge cyclique assurera à la batterie un fonctionnement optimal.

- Ne jamais essayer de recharger ou de voler avec une batterie qui est gonflée ou endommagée.

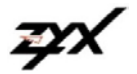

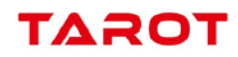

### **Advanced ==>** *Limits*

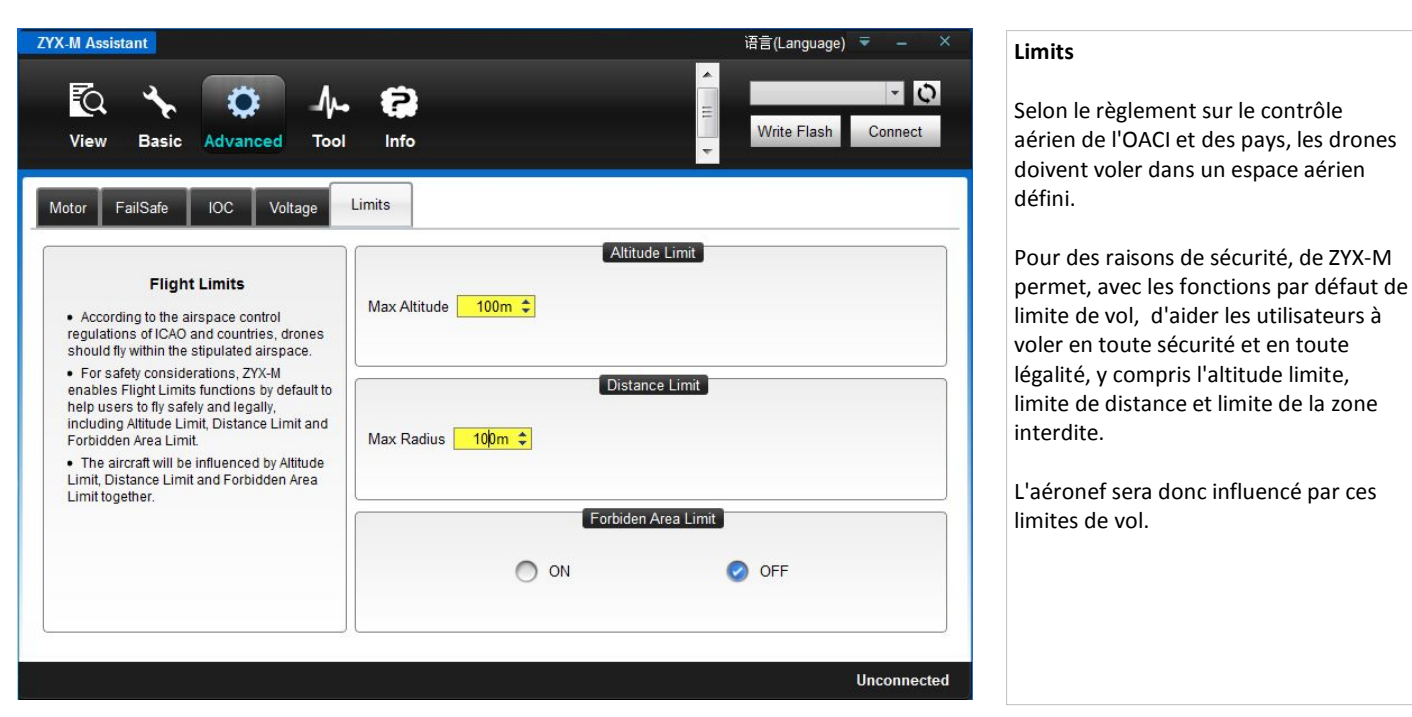

#### **Altitude Limit**

L'aéronef sera influencé par l'altitude limite dans la région de vol.

La valeur par défaut max altitude est de 120 mètres.

La gamme d'Altitude limite max : 0~60000 m. Le paramètre par défaut est conforme au règlement sur le contrôle de l'espace aérien de l'OACI et les pays. En raison des différences de règlements et lois, veuillez vous assurer que les paramètres ne sont pas contre la loi.

#### *L'Altitude Limit ne fonctionne qu'en mode GPS Vel. et Mode Atti.*

Le FailSafe n'est pas influencé par Altitude Limit.

#### **Distance Limit**

L'aéronef sera influencé par la distance limite dans la région de vol.

La valeur par défaut max distance est de 300 mètres de rayon.

La gamme de distance limite max : 0~60000 m.

#### *La Distance Limit ne fonctionne qu'en mode GPS Vel.*

Si l'aéronef est hors de la zone tampon (environ 10 m.), l'aéronef entrera en mode Auto Go-Home. Lorsqu'il rentrera de nouveau dans la zone autorisée, vous pourrez reprendre le contrôle et éventuellement passer à un autre mode de contrôle. Le FailSafe n'est pas influencé par Altitude Limit.

#### **Forbidden Aera Limit**

L'aéronef sera influencé par les zones interdites ainsi que par l'altitude limite et la distance limite fixée par le logiciel assistant. À l'intérieur de ces limites l'aéronef peut évoluer librement.

Lorsque l'aéronef pénètre dans une zone d'avertissement, la LED passe clignote Rouge 10 fois. En entrant dans la zone d'interdiction de vol, vous perdez le contrôle du manche des gaz et l'aéronef descend à 3 m/s jusqu'à l'atterrissage ou après avoir quitté la zone interdite. Si l'environnement autour de l'aéronef n'est pas propice à un atterrissage, vous perdrez tout contrôle de l'aéronef.

#### Attention

Veuillez lire attentivement le paragraphe sur les limites de vol dans le manuel de l'utilisateur. Une fois l'utilisation du produit, vous vous engagez à accepter les clauses de non-responsabilité du manuel de l'utilisateur.

Après les réglages des valeurs , l'aéronef peut évoluer dans les limites fixées dans le Logiciel Assistant, tout comme dans un cylindre représenté ci-dessous. Entre la zone colorée en **Vert** et celle en **Bleue**, il s'agit d'une zone tampon d'environ 10 m c'est-à-dire une temporisation avant le déclenchement de la sécurité. Si l'aéronef revient à l'intérieur de la zone limite, vous gardez le contrôle, si l'aéronef continu de s'éloigner, il déclenche automatiquement l'Auto Go-Home.

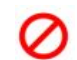

**Important :**

Veuillez utiliser le contrôleur conformément à la législation en vigueur dans le pays où vous volez.

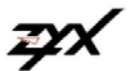

# TAROT

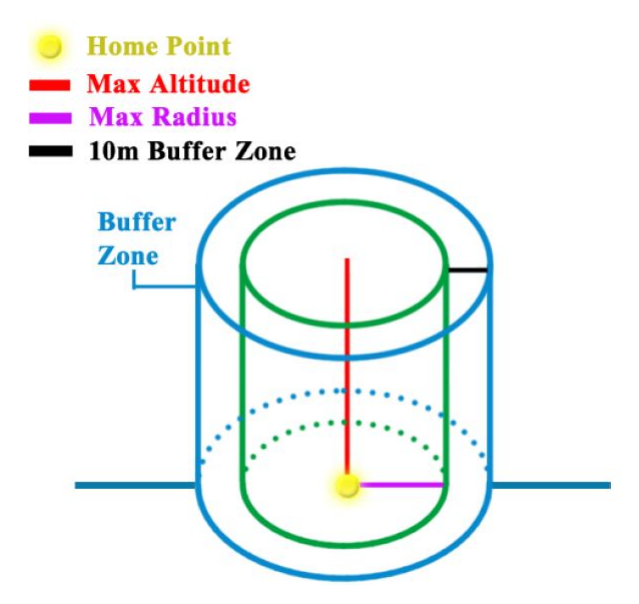

- 1 Il y a trois parties dans la limite de la zone interdite : Zone d'interdiction de vol ( **No-FLY Zone** ), Zone d'altitude limite ( **Altitude-Limited Zone** ) et zone d'avertissement ( **Warning Zone** ). *Limite de la zone interdite I* comprend les principaux aéroports civils à travers le monde, tout en *Limite de la zone interdite II* , la plupart des aéroports dans le monde. Leurs valeurs sont différentes, mais la logique limite fonctionne de la même manière.
- 2 Avec le module GPS et les données de vol disponibles, les limites de vol ne fonctionne qu'en mode GPS Vel. et Atti.
- 3 Lorsque vous entrez dans une zone d'avertissement, le voyant rouge de l'indicateur LED clignote 10 fois. Si vous entrez dans la zone d'interdiction de vol, vous perdez le contrôle du manche des gaz et l'aéronef descend à 3 m/s jusqu'à l'atterrissage ou après avoir quitté la zone interdite. Si l'environnement autour de l'aéronef n'est pas propice à un atterrissage, vous perdrez tout contrôle de l'aéronef.
- 4 L'aéronef peut évoluer librement dans " **Altitude-Limited Zone** ", mais ne peut pas entrer dans la zone d'interdiction de vol ( **No-FLY Zone** ).
- 5 Dans les différentes zones d'interdiction de vol ( **NO-FLY Zone** ), lorsque le module GPS et les données de vol sont disponibles, les moteurs seront arrêtés.

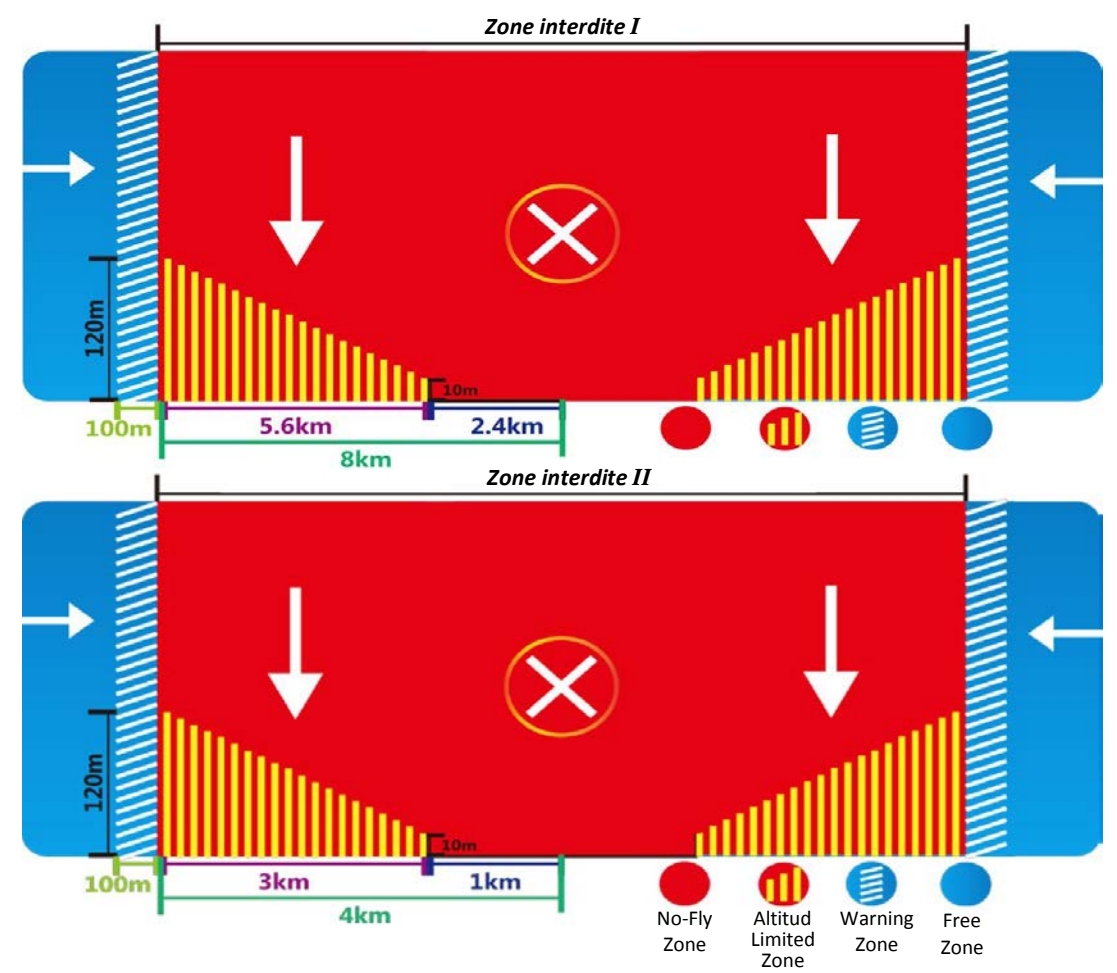

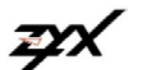

# TAƏO

**Tool**

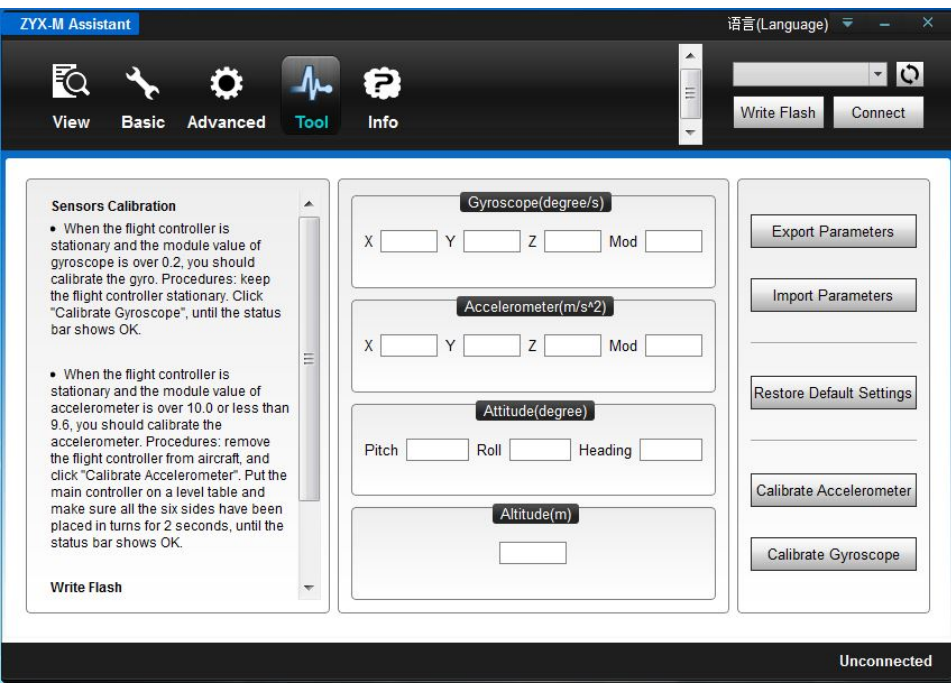

Lorsque le Contrôleur Principal de vol est à l'arrêt et la valeur du module d'accéléromètre est plus de 10,0 ou moins de 9,5, il est conseillé de calibrer l'accéléromètre.

Procédure : retirez le Contrôleur Principal de vol de l'aéronef, mettre le contrôleur principal sur une table, le mettre en service puis cliquez sur " **Calibrate Accelerometer** " et assurez-vous que toutes les six cases(X - Y - Z) deviennent stables en 2 secondes, et jusqu'à ce que la barre d'état affiche OK.

Cliquez sur " **Write Flash** " , lorsque tous les paramètres ont été modifiés. Lorsque le contrôleur de vol s'allume, il fonctionne sur la base des paramètres enregistrés auparavant.

**Info**

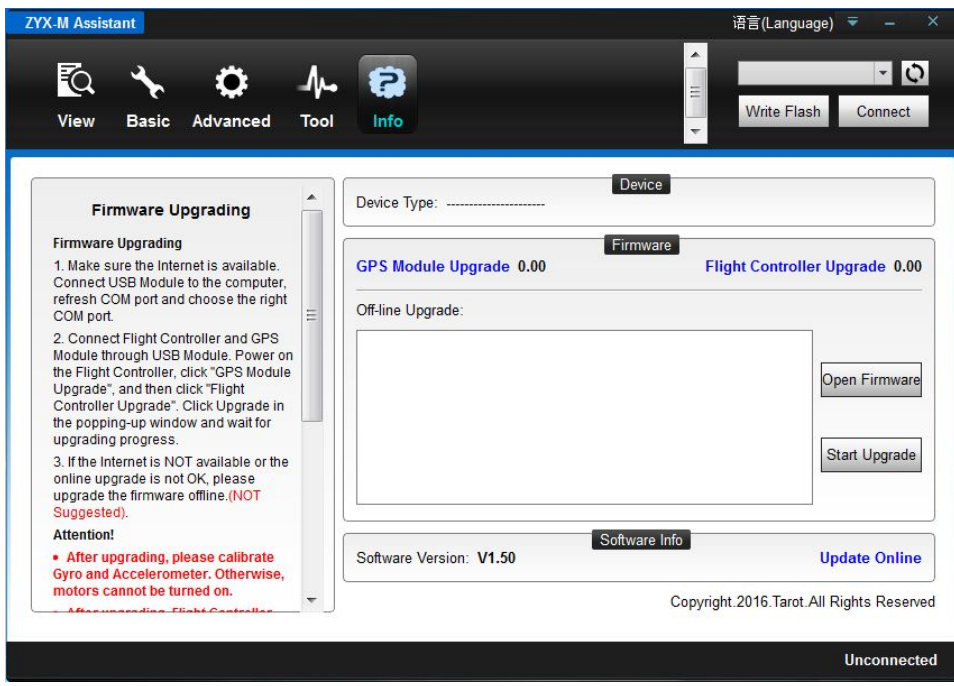

Pour la procédure de mise à jour du contrôleur et du GPS, veuillez vous reporter en fin de manuel.

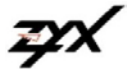

## **Calibration Compas**

Après le montage du GPS, veuillez calibrer le compas.

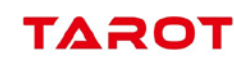

#### **Ce qu'il ne faut pas faire :**

- 1 NE PAS calibrer votre compas/boussole où il y a des interférences magnétiques, comme la présence de magnétite, les parkings, les armatures d'acier dans le sol, les lignes à haute tension.
- 2 NE PAS transporter les matériaux ferromagnétiques avec vous lors de l'étalonnage, tels que des clés ou des téléphones cellulaires.
- 3 Le module compas/boussole ne peut pas fonctionner au niveau du cercle polaire.
- 4 La calibration du compas/boussole est très important, sinon le système fonctionnera anormalement.

#### Procédure de calibration :

- 1 Allumez l'émetteur, puis allumez système de pilote automatique.
- 2 Passer rapidement l'interrupteur du mode de contrôle d'un mode à un autre mode (exemple de mode **Manual** à mode **Atti.** ou du mode **GPS Vel**. au mode **Atti**.**)** 6 fois, l'indicateur LED s'allume en permanence en **Jaune** .
- 3 Maintenez votre Multirotor horizontal et faites le tourner sur lui-même d'environ 360 ° autour de l'axe horizontal jusqu'à ce que la LED passe au **Vert o** fixe, puis passez à l'étape suivante.

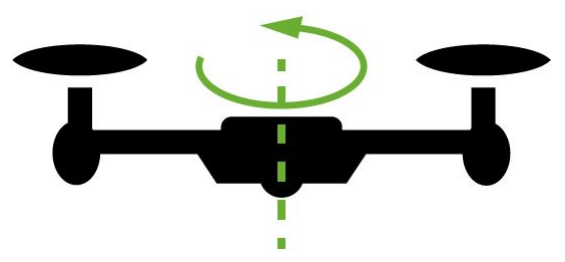

4 - Maintenez votre Multirotor verticalement et faites le tourner sur lui-même à environ 360° (*nez de l'appareil vers le Haut*) autour de l'axe vertical jusqu'au clignotement de la LED **Verte** x 1 , indiquant le mode de contrôle dans lequel vous étiez au début du calibrage. Maintenant le calibrage est réussi et terminé

Par exemple : avant l'étalonnage le mode de contrôle était **Atti**. la LED clignotant en **Jaune**  $\frac{1}{2}$  x 1 fois. Lorsque l'étalonnage est terminé, la LED clignotera en **Jaune**  $\frac{1}{2}$  x 1 fois.

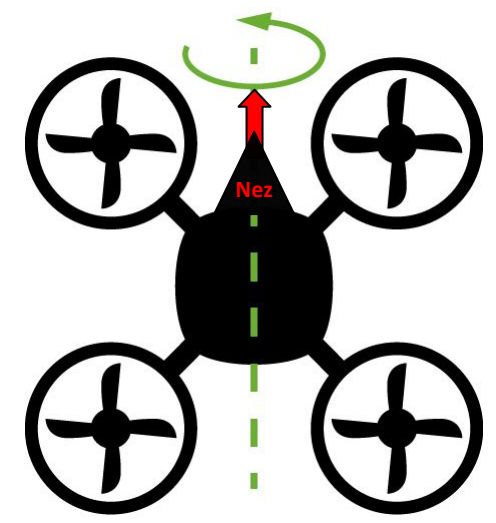

5 - Si la LED clignote **Rouge**  $\sum$  x 2 fois lentement, la calibration a échoué. Dans ce cas, recommencer la procédure en changeant de lieu. Attention :

- a Lorsque les données de la boussole ne sont pas correctes, la LED clignote Rouge  $\frac{1}{\sqrt{2}}$  x 2 fois lentement puis, si vous êtes en mode Atti, s'éteint.
- b Il n'est pas nécessaire, pendant la calibration, de faire tourner le Multirotor sur une surface précise horizontale ou verticale, mais de garder un angle d'au moins 90° environ de différence entre l'axe vertical et horizontal.
- c Il est possible que l'échec de la calibration soit dû à de fortes interférences magnétique autour du module GPS/Compas. Dans ce cas veuillez changer de lieu pour recommencer la calibration.
- d Il est conseillé de calibrer la boussole dans les cas suivant :
	- Modifications de l'emplacement de vol.
	- Modification des structures mécaniques du Multirotor.
	- Changement de l'emplacement du module GPS.
	- Ajout ou suppression et repositionnement d'appareils électroniques, de contrôleur, du contrôleur de vol, de servos ou batterie….etc.
	- Dans le cas où le Multirotor ne vole pas en ligne droite.

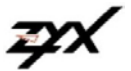

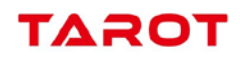

## **Avant le premier vol**

#### **Veuillez lire attentivement les informations concernant les éventuelles erreurs suivantes. Une ou plusieurs de ces erreurs peuvent entraîner de graves accidents:**

- Assurez-vous que vous avez terminé la procédure de configuration correctement.
- Mauvais sens de rotation des rotors ( normal et inverse ).
- Erreur de montage des hélices.
- Mauvaise connexion entre l'unité **MC** et les ESCs ou connexions non fiables.
- La direction de montage du Contrôleur Principal ne correspond pas à celle définie dans le Logiciel Assistant, ou le support de fixation n'est pas correct.
- Magnétisation du compas/boussole.

#### **Veuillez vous assurer que :**

- Assurez-vous que vous avez monté votre Multirotor correctement.
- Que tous les paramètres ont été réglés correctement dans le logiciel assistant.
- Que toutes les connexions et câblages sont corrects.
- Que l'alimentation de l'émetteur, du Contrôleur Principal et de tous les autres composants est en excellent état.

**Les procédures suivantes sont basées sur le " Cut Of Type Intelligent "** (Type de Coupure Moteur Intelligent).Vérifiez le statut de votre Multirotor avec les procédures ci-dessous. Veuillez vous reporter au chapitre LED Description pour plus d'informations.

- Toujours allumer l'émetteur en premier, puis l'alimentation du Multirotor en second.
	- Pour l'arrêt, éteignez le Multirotor en premier puis l'émetteur en second.
- Gardez l'appareil immobile 5 secondes jusqu'à ce que le démarrage du système et l'auto-contrôle soient terminés.
- Lorsque 6 ou plus de satellites GPS ont été trouvés pour la première fois, la LED clignote en **Vert** 20 fois.
- Basculer l'interrupteur de mode de contrôle sur le mode Atti., et garder le Multirotor à l'arrêt. Exécuter une des deux manœuvres de CSC pour mettre les moteurs en marche.

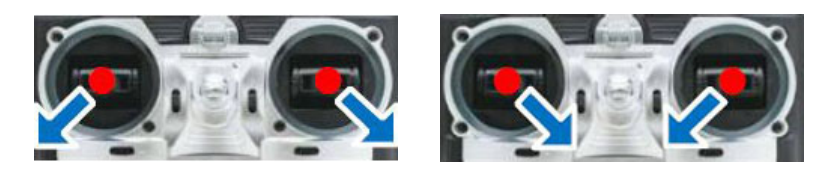

- Contrôler le sens de rotation des hélices puis mettre lentement les gaz à environ 20% et assurez-vous que tous les moteurs fonctionnent correctement, puis essayez de pousser les manches de roulis, tangage et lacet pour sentir si le Multirotor se déplace dans la direction correspondante. Si ce n'est pas le cas, retournez à la procédure de configuration et corrigez vos réglages.
- Arrêter les moteurs, éteignez le Multirotor.
- Veuillez vous assurer que toutes les étapes ci-dessus sont correctes avant d'effectuer le vol d'essai.

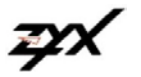

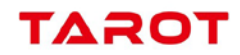

## **Vol de test**

- 1 Que ce soit dans n'importe quel mode de contrôle, choisissez un espace ouvert sans entrave, édifices de grande hauteur ou de la foule dans la zone de vol. S'assurer que vous n'êtes pas dans une zone interdite de survol. Placer l'aéronef à 3 mètres de vous et des autres, pour éviter les blessures accidentelles.
- 2 Dans le mode **GPS**, veuillez patienter que 6 ou plus de satellites GPS ont été trouvés. Avec le mode **Atti**. ou le mode **Manual**, il n'est pas nécessaire d'attendre que les satellites soient trouvés? Le mode **Manuel** est recommandé aux experts.
- 3 Procédures :
	- a Allumer l'émetteur en premier, puis l'alimentation du Multirotor en second. Gardez l'appareil immobile **sans déplacer les manches de l'émetteur** jusqu'à ce que le démarrage du système et l'auto-contrôle soient terminés.
	- b Après l'auto-contrôle, exécuter les CSC pour mettre en route les moteurs.
	- c Recontrôler le sens de rotation des hélices puis mettre lentement les gaz à environ 20% et assurez-vous que tous les moteurs fonctionnent correctement, puis essayez de pousser les manches de roulis, tangage et lacet pour sentir si le Multirotor se déplace dans la direction correspondante.
	- d Poussez la manette des gaz lentement jusqu'à mi-gaz , puis faites décoller le Multirotor doucement, ne pas pousser le manche des gaz excessivement.
	- e Observer le mouvement du Multirotor en fonction des déplacements des manches et corriger.
	- f Faites attention à la circulation de votre Multirotor à tout moment pendant le vol, utiliser les manches pour ajuster la position de votre Multirotor. Garder les manches de lacet, roulis, tangage et la manette des gaz au point central pour garder le Multirotor à l' emplacement désiré.
- 4 Descendre lentement le Multirotor . Après l'atterrissage, tirez la manette des gaz à fond, puis exécuter le **CSC** pour arrêter les moteurs. Veuillez toujours éteindre le Multirotor en premier, puis éteignez l'émetteur après l'atterrissage.
- 5- Mettre le Multirotor hors tension, puis l'émetteur. Le vol d'essai est terminé.

#### **Notes sur le vol :**

- 1 Si vous activez le mode arrêt immédiat des moteurs, vous ne devrez pas tirer le manche de gaz en dessous de 10% pendant le vol, car les moteurs s'arrêteront. Si vous le faites accidentellement, vous devez alors pousser la manette des gaz à plus de 10% avant 5 secondes pour relancer les moteurs.
- 2 NE PAS exécuter le **CSC** en vol normal sans aucune raison, ou les moteurs s'arrêteront.
- 3 Prêtez attention au signal GPS en observant l'état de la LED . Si le signal GPS est mauvais cela peut conduire le Multirotor à dériver lorsqu'il est en vol stationnaire.
- 4 Ne volez pas près de substances ferromagnétiques, pour éviter toute interférence magnétique intense avec les GPS.
- 5 Veuillez éviter d'utiliser le mode **GPS Vel.** dans les zones où le signal GPS est probablement restreint ou faible.
- 6 Si le voyant clignote rouge rapidement , cela indique que la tension de la batterie est basse, atterrissez dès que possible.
- 7 Si l'alarme de l'émetteur indique que la batterie est faible, veuillez atterrir dès que possible. Dans cet état, l'émetteur peut mettre votre Multirotor hors de contrôle ou même provoquer un accident.
- 8 En Mode **GPS**, assurez-vous que le point de départ est enregistré lorsque le signal GPS est bon, sinon l'enregistrement du point de départ peut ne pas être précis.
- 
- 1 Le point milieu de la manette des gaz correspond au vol stationnaire (0 m/s). veuillez conserver la manette des gaz à plus de 10%.
- 2 Il est recommandé d'atterrir lentement, en conséquence, faire attention à la vitesse d'atterrissage au moment du toucher avec le sol. Réduire progressivement la vitesse de descente afin d'éviter tous dommages.
- 10 -Si l'alarme basse tension à été paramétrée, l'appareil agira en fonction de la configuration du logiciel une fois l'alarme basse tension déclenchée. Assurez-vous de vous souvenir de ce que vous avez configuré.
- 11 -Si la fonction Failsafe est paramétrée, l'appareil agira en fonction de la configuration du logiciel une fois le mode Failsafe déclenché. Assurez-vous de vous souvenir de ce que vous avez configuré.

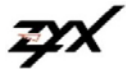

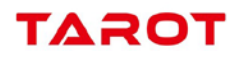

# **LED indications**

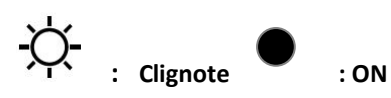

## **1 - Status normal**

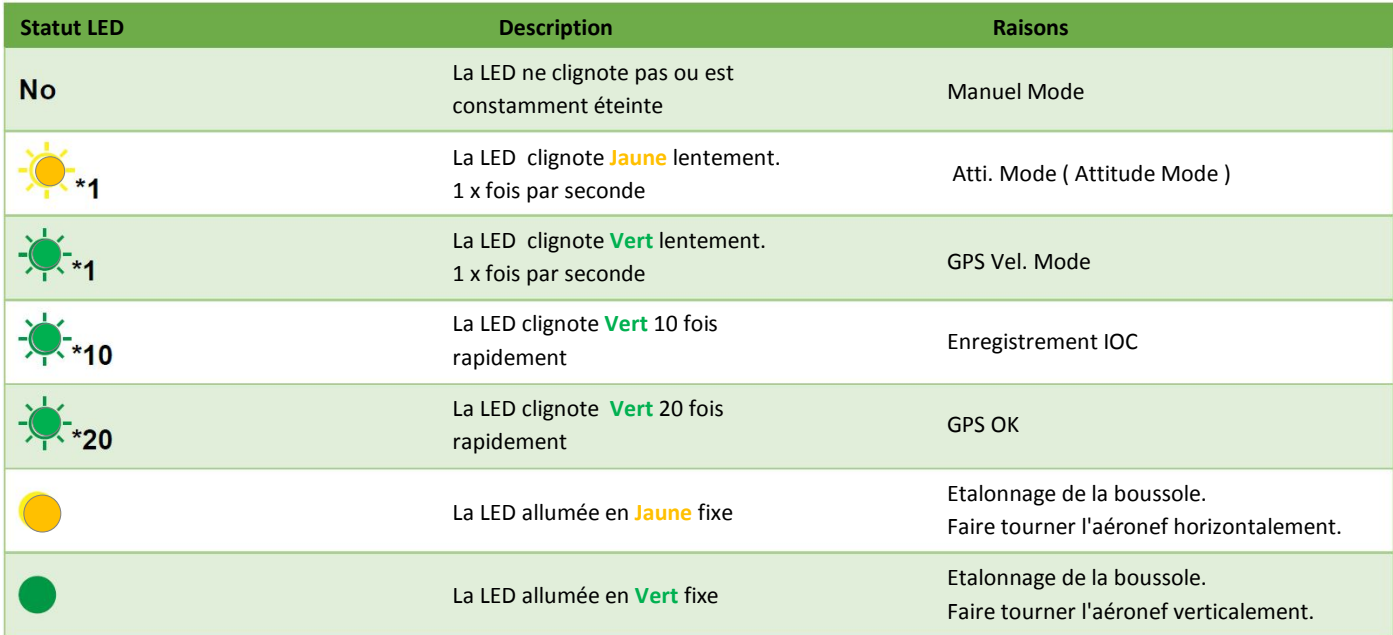

## **2 - Statut anormal :**

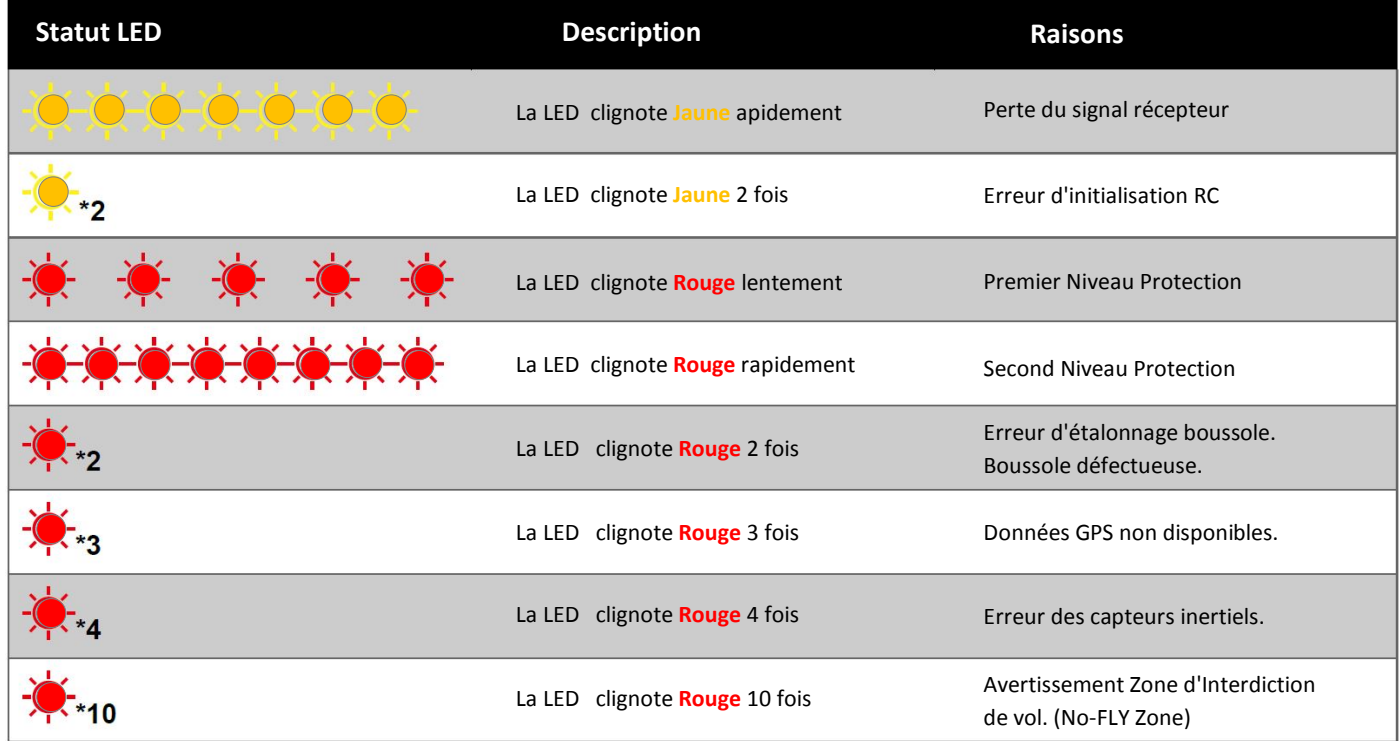

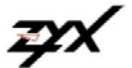

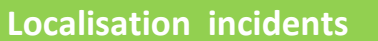

## **Fonctionnement moteur anormal**

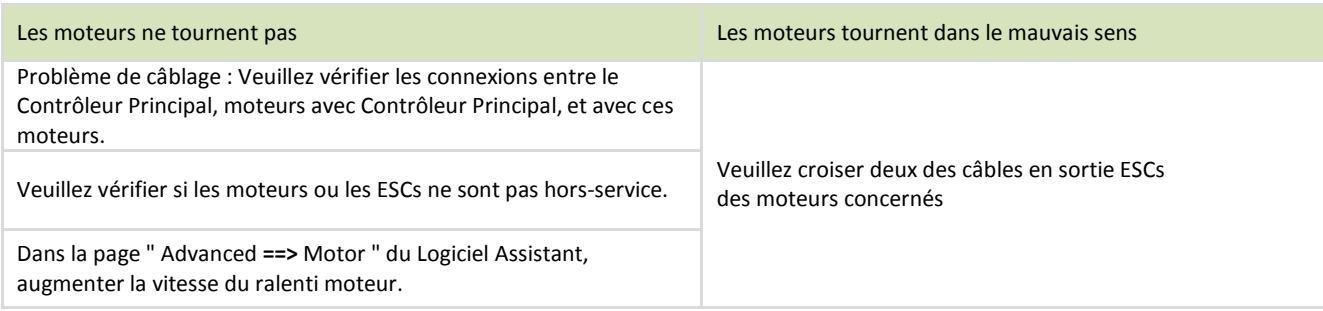

## **Changement mode de vol lorsque les données GPS sont anormales**

Attention : pendant le vol, si les données GPS ne sont perdues, le système de commande de vol changera, afin de garantir la sécurité, automatiquement de mode.

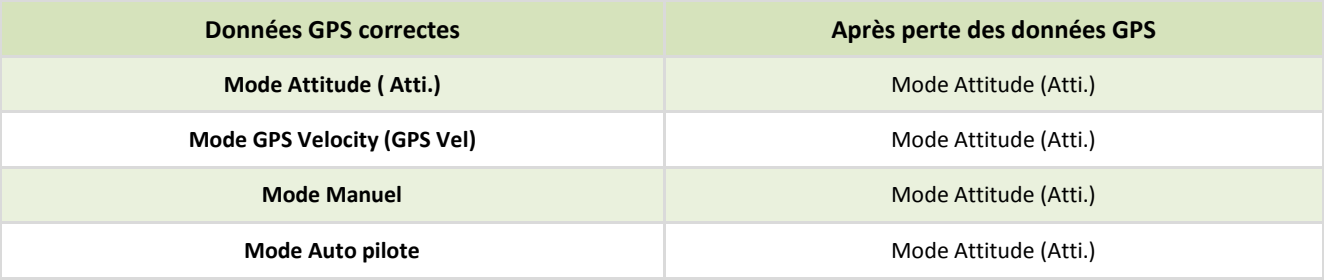

## **Paramètres non modifiables dans le logiciel assistant**

Veuillez vous assurer que :

- 1 La connexion entre le Contrôleur Principal et le PC est correcte.
- 2 Que vous avez bien validé l'information en appuyant avec la touche " Enter ou Entrée " de votre clavier PC.
- 3 Lorsque tous les paramètres ont été modifiés, cliquez sur **|Write Flash|** pour enregistrer ces modifications, dans le coin inférieur gauche du logiciel assistant apparaît | **Save parameters to flash OK** | .

TAROT

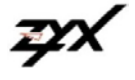

# **TAROT**

# **Spécifications ZYX-M**

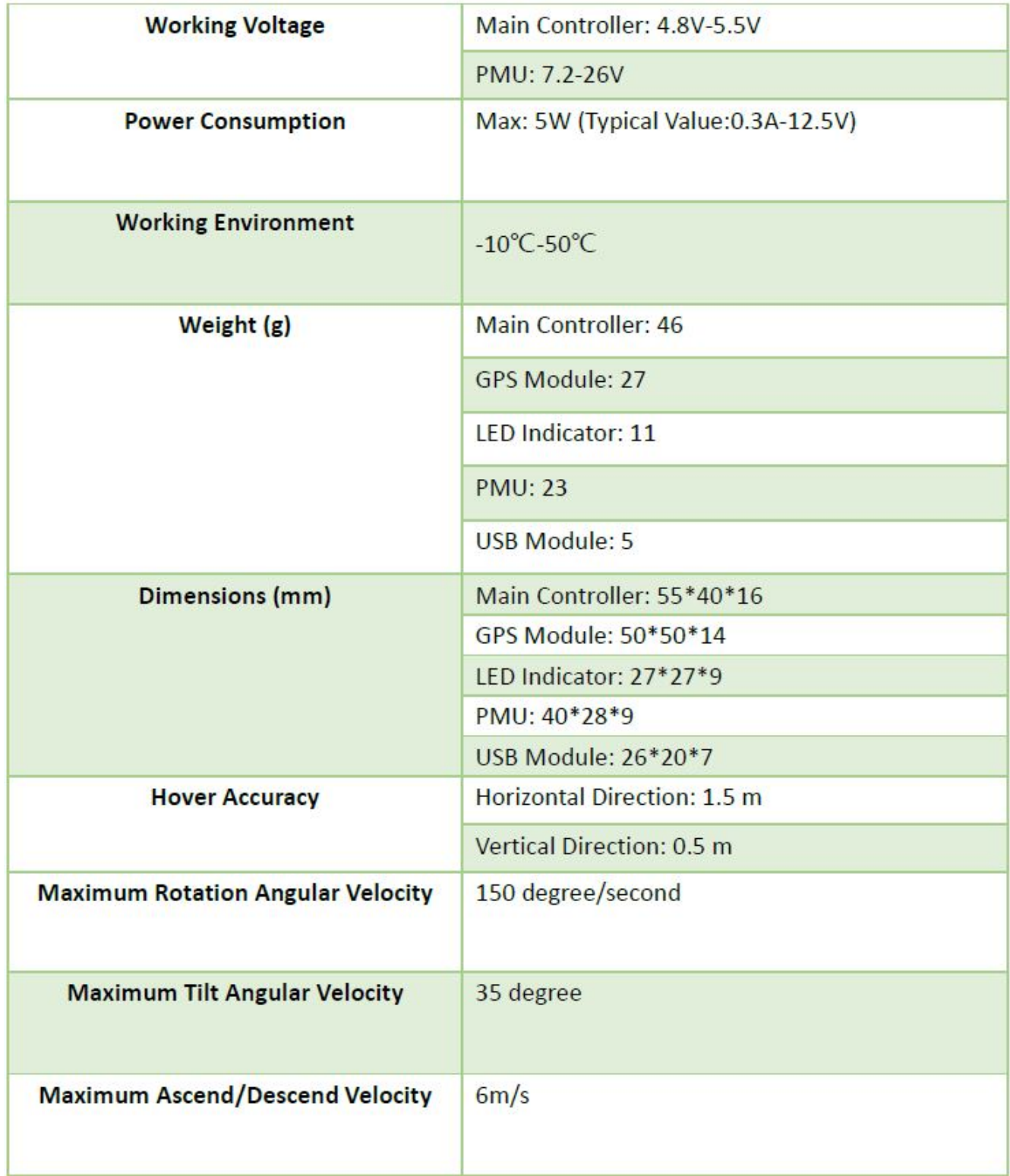

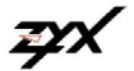

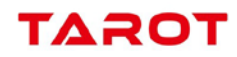

## **Manuel de Mise à Jour en Version 1.5 du contrôleur ZYX-M**

Mise à niveau du Micrologiciel :

1 - Assurez-vous qu'Internet est disponible. Brancher le module USB à l'ordinateur, choisir le bon port COM. et actualiser le port COM.

2 - Brancher le contrôleur de vol et le Module GPS sur le module USB. Mettez le contrôleur de vol sous tension puis cliquez sur "Mise à niveau du module GPS", puis cliquez sur "Mise à niveau du contrôleur de vol". Cliquez sur Mettre à niveau dans le Pop-up et attendez que la mise à niveau progresse

3 - Si Internet n'est pas disponible ou la mise à niveau en ligne n'est pas OK, veuillez mettre à jour le Firmware hors ligne. (pas proposé).

Attention

- Après la mise à niveau, veuillez calibrer le gyroscope et l'accéléromètre. Sinon, les moteurs ne peuvent pas être activés. - Après la mise à niveau, les paramètres du régulateur de vol seront restaurés aux valeurs par défaut. S'il vous plaît réglé à

nouveau les paramètres du contrôleur de vol.

- Le contrôleur de vol et le Module GPS seront mis à niveau vers la dernière version de Firmware. Sinon le GPS n'est pas disponible.

- Si des erreurs se produisent lors de la mise à niveau, vérifiez que vous avez connecté le module de mise à niveau.

- Avant la mise à niveau, veuillez vous assurer que vous avez bien connecté le module USB et vérifié le numéro de version de Firmware indiqué dans le logiciel.

- Si l'appareil n'est pas endommagé, vous pouvez mettre à niveau à plusieurs reprises.

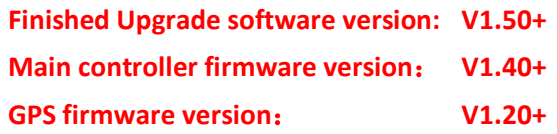

## **Procédure de mise à niveau du contrôleur principal**

- **1** Connectez le module USB sur le contrôleur ( Figure 1 )
- **2** Connectez le module USB au PC, cliquez sur " **Refresh** " ( bouton situé en haut à droite 2 flèches dans un cercle ) puis choisissez le port actif et cliquez sur " **Connected** ".

**Figure 1**

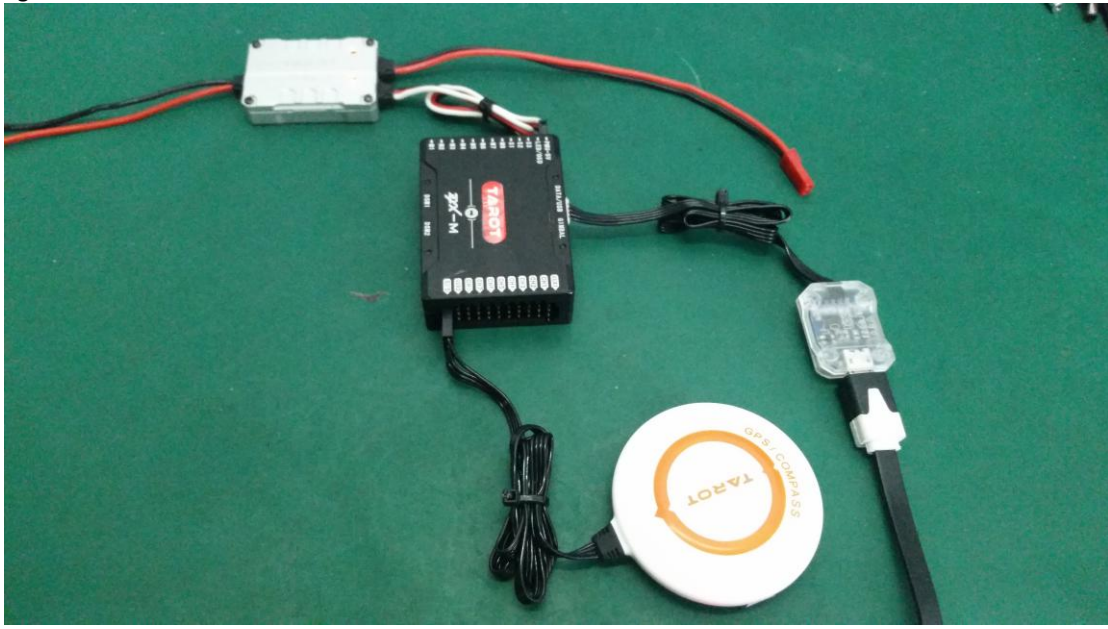

**A** - Si le coin inférieur droit indique " **Connected** ( Connecté ) ", puis la version du Contrôleur de vol affiche "V1.30", version GPS indique "0.00", continuer de choisir " **Flight Controller Upgrade** ( Mise à niveau du contrôleur de vol ) " ( Figure 2 ).

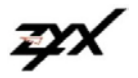

# TAROT

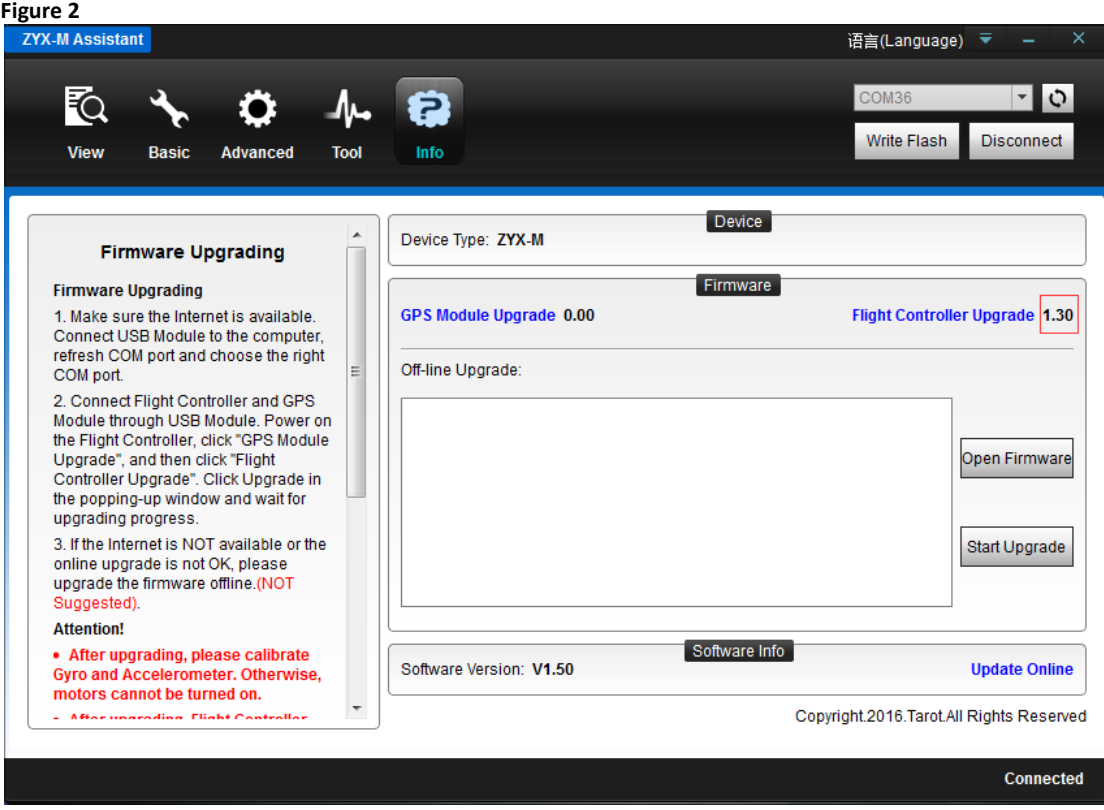

**B** - Si le coin inférieur droit indique " **Unconnected** ", puis la version du Contrôleur de vol affiche "V0.00" et version GPS indique "0.00", cela signifie que votre contrôleur de vol est en V1.2 et n'est pas compatible avec la V1.50, la mise à niveau Pls du contrôleur de vol, cliquez sur " **Flight Controller Upgrade** (Mise à niveau du contrôleur de vol) " ( Figure 3 ).

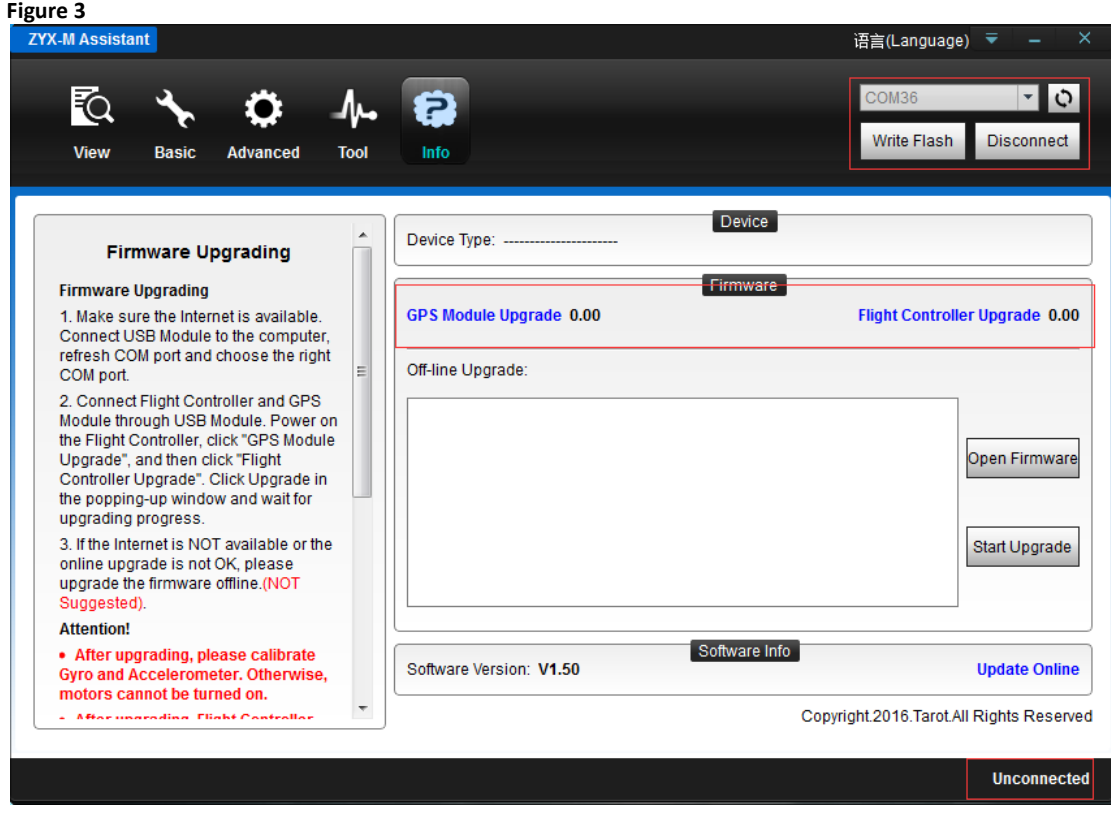

**C** - Si une mise à niveau a échoué ou n'arrive pas à son terme, choisir mise à niveau hors ligne (non expliqué dans ces pages ) (Figure 4 ).

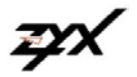

# **TAROT**

## **Figure 4**

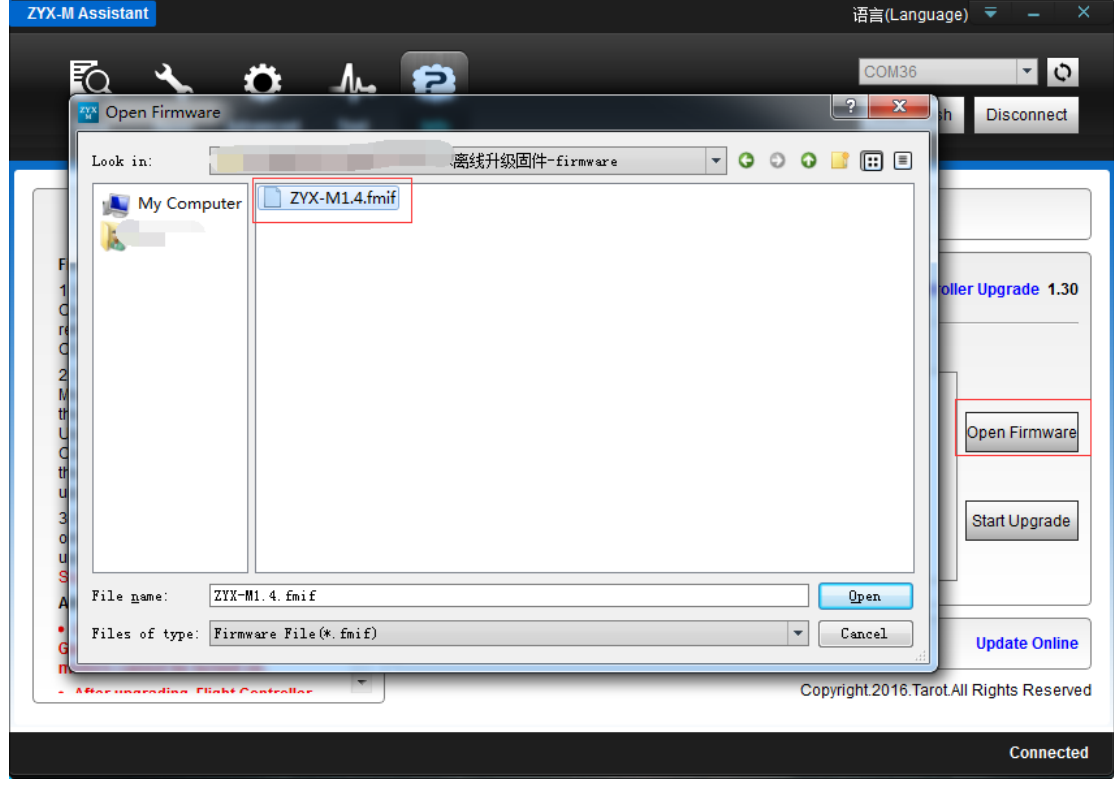

**3** - Cliquez sur " **Flight Controller Upgrade** ( Mise à niveau du contrôleur de vol ) " -" **View Version- Upgrade** ( Afficher Version"- "mise à niveau ) " (Figure 5)

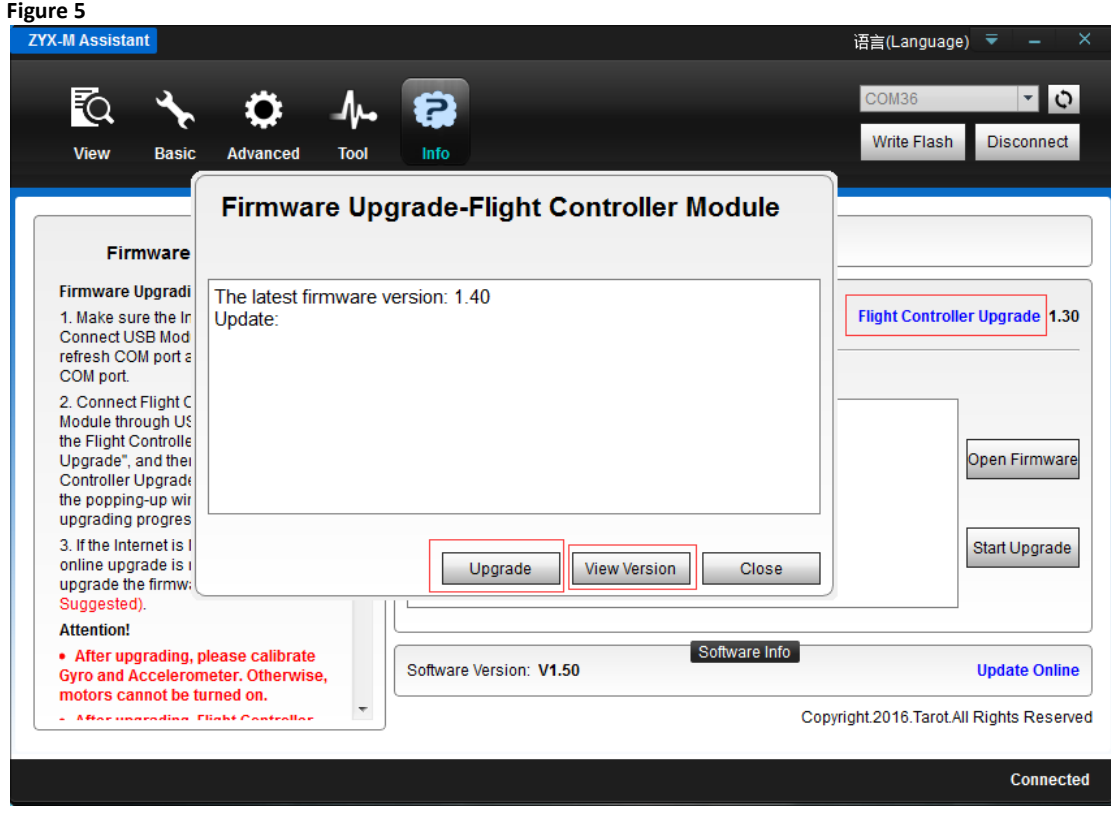

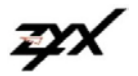

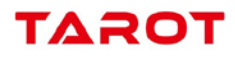

**4** - **Upgrading & successful** ( Mise à niveau réussi ) ( Figure 6 et 7 ).

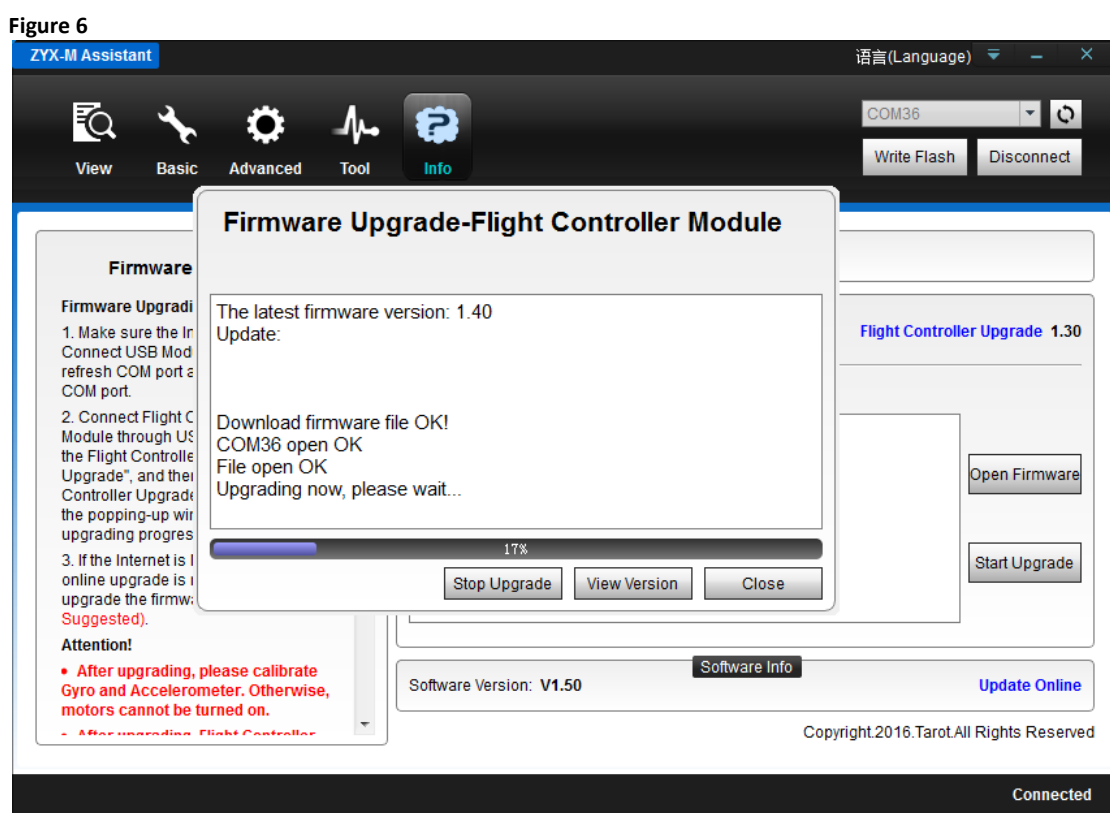

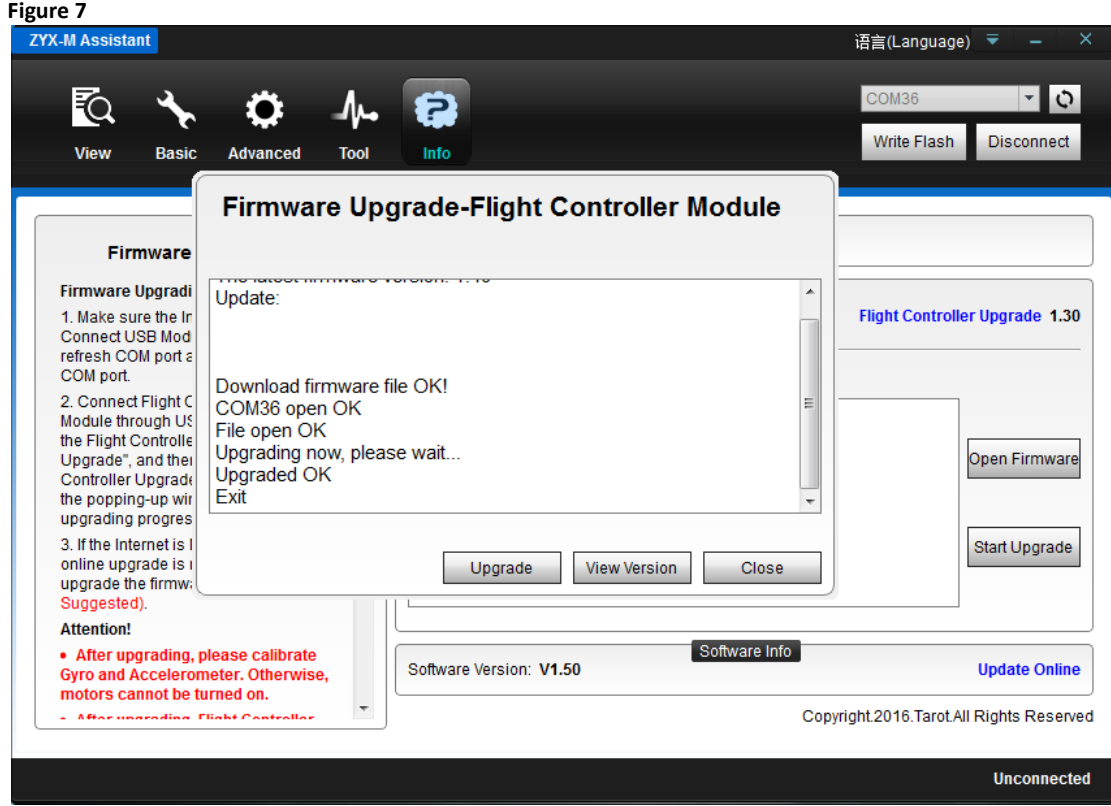

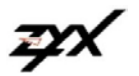

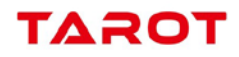

**5 -** Arrêtez puis remettez en route le contrôleur de vol, l'indication des versions Firmware est bien indiquée ( Figure 8 ).

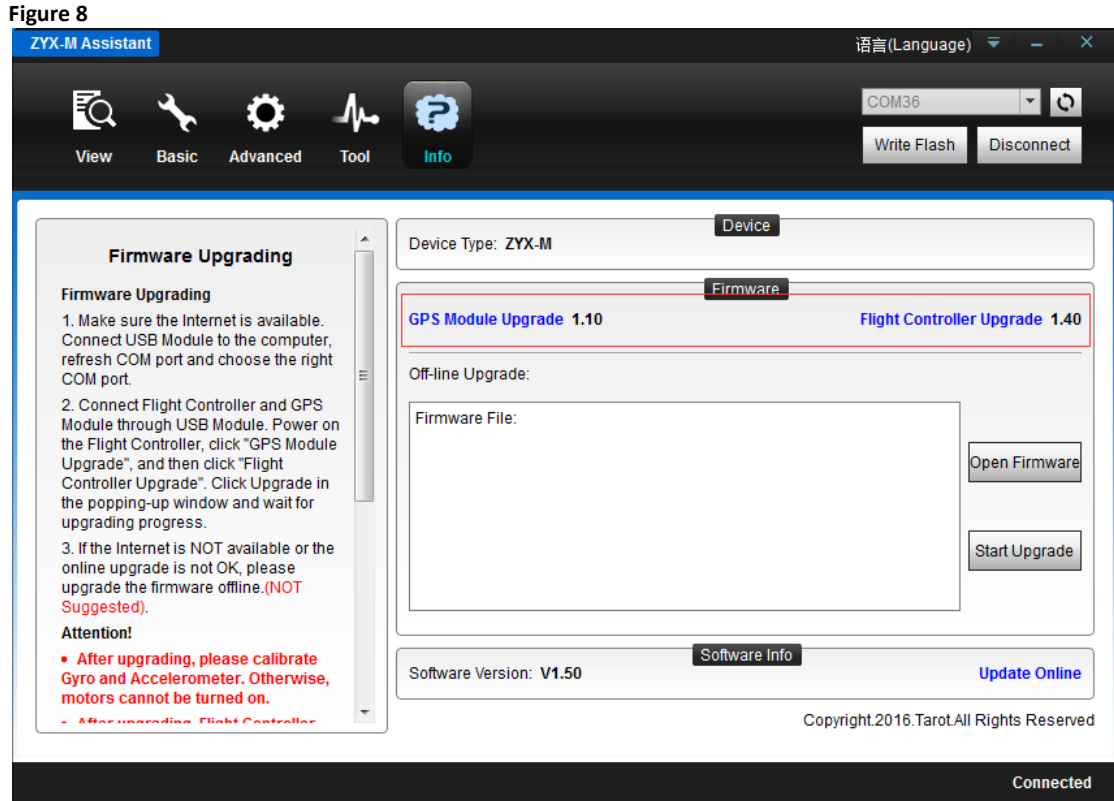

**6 -** Veuillez procéder à " **Calibrate Accelerometer** " et " **Calibrate Gyroscope** ". Sinon, les moteurs ne peuvent pas être activés ( Figure 9 ).

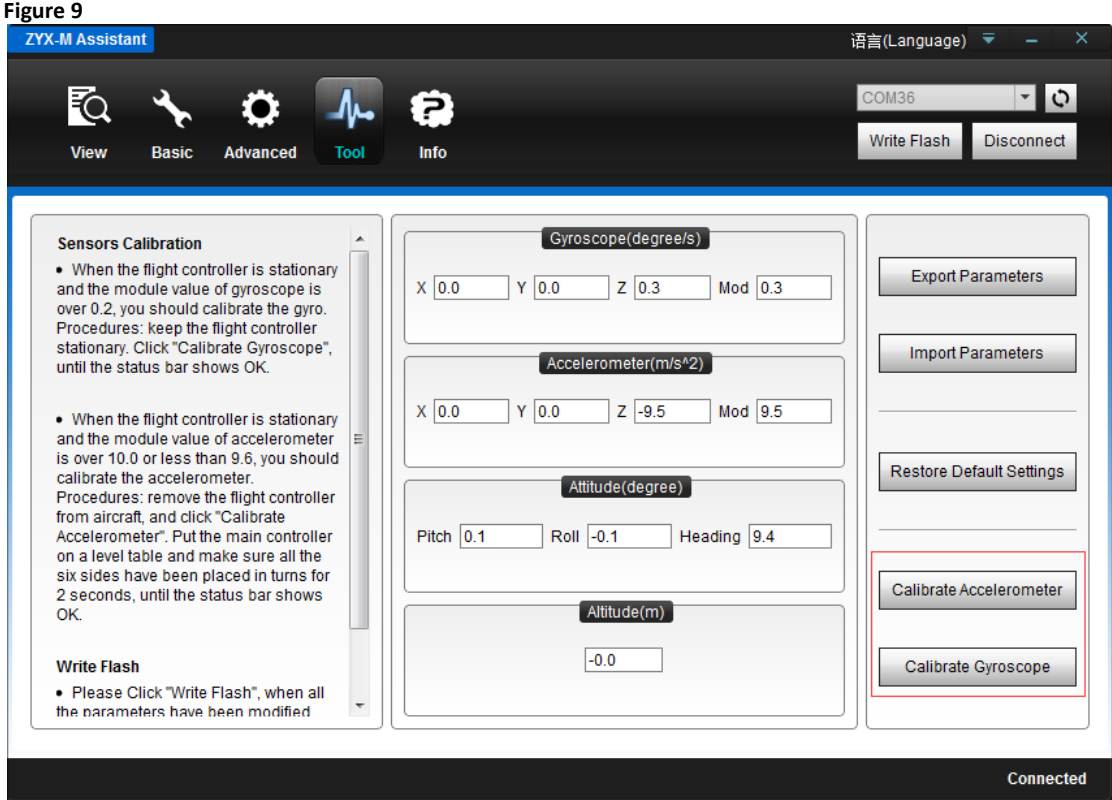

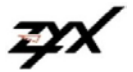

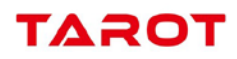

## **Procédure de mise à niveau du contrôleur principal**

**1 -** Connectez le module USB sur le GPS puis mettez sous tension ( Figure 1 ).

### **Figure 1**

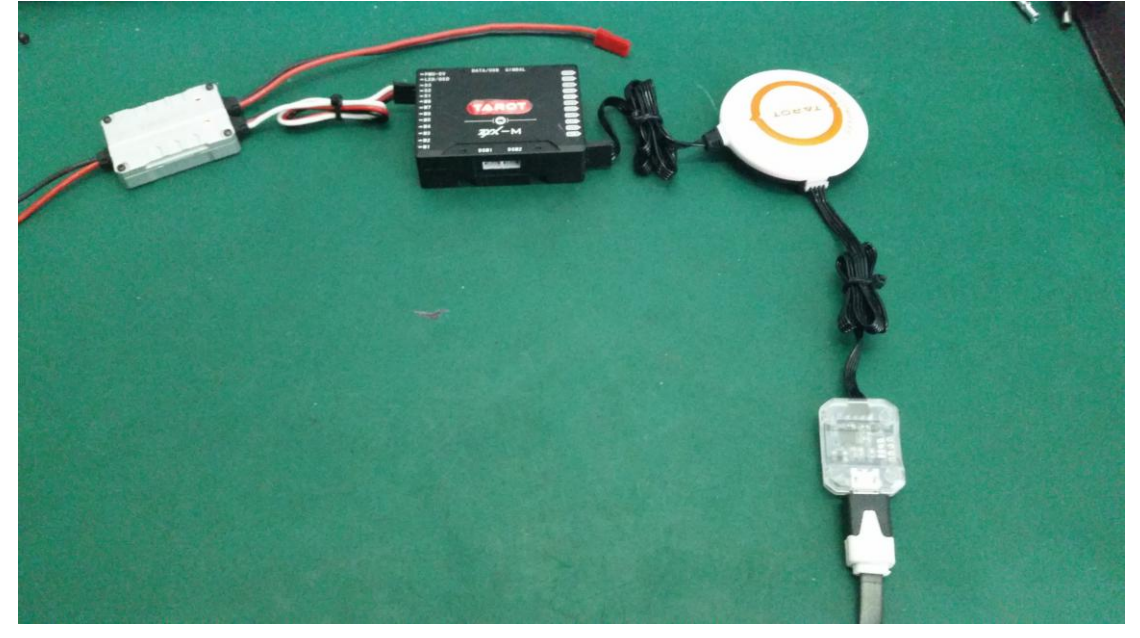

**2** - Connectez le module USB au PC, cliquez sur " **Refresh** " ( bouton situé en haut à droite 2 flèches dans un cercle ) puis choisissez le port actif et cliquez sur " **Connected** ". Sur le coin inférieur droit indication " **Unconnected** ", puis l'indication de version GPS et Contrôleur de vol V0.00 ( Figure 2 ).

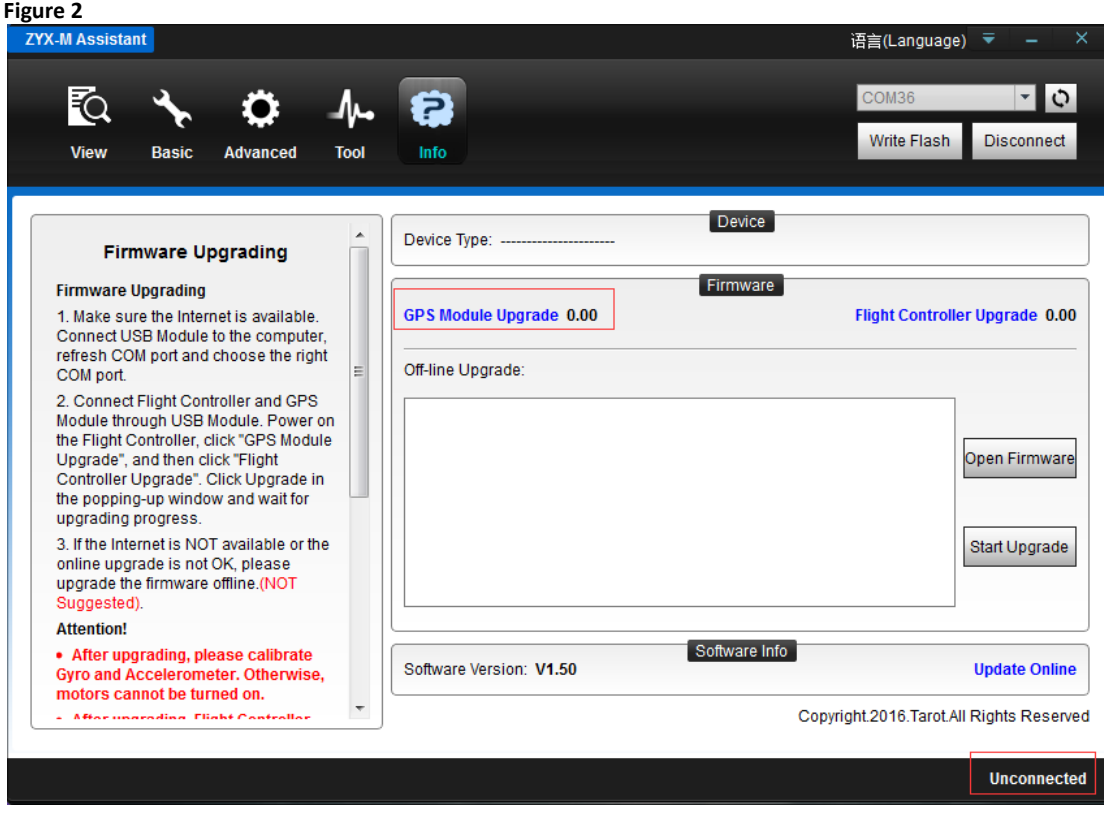

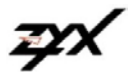

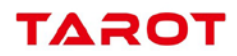

3 - Cliquez sur " **GPS Module Upgrade** ( Mise à niveau du GPS ) " -" **View Version- Upgrade** ( Afficher Version"- "mise à niveau ) " ( Figure 3 ).

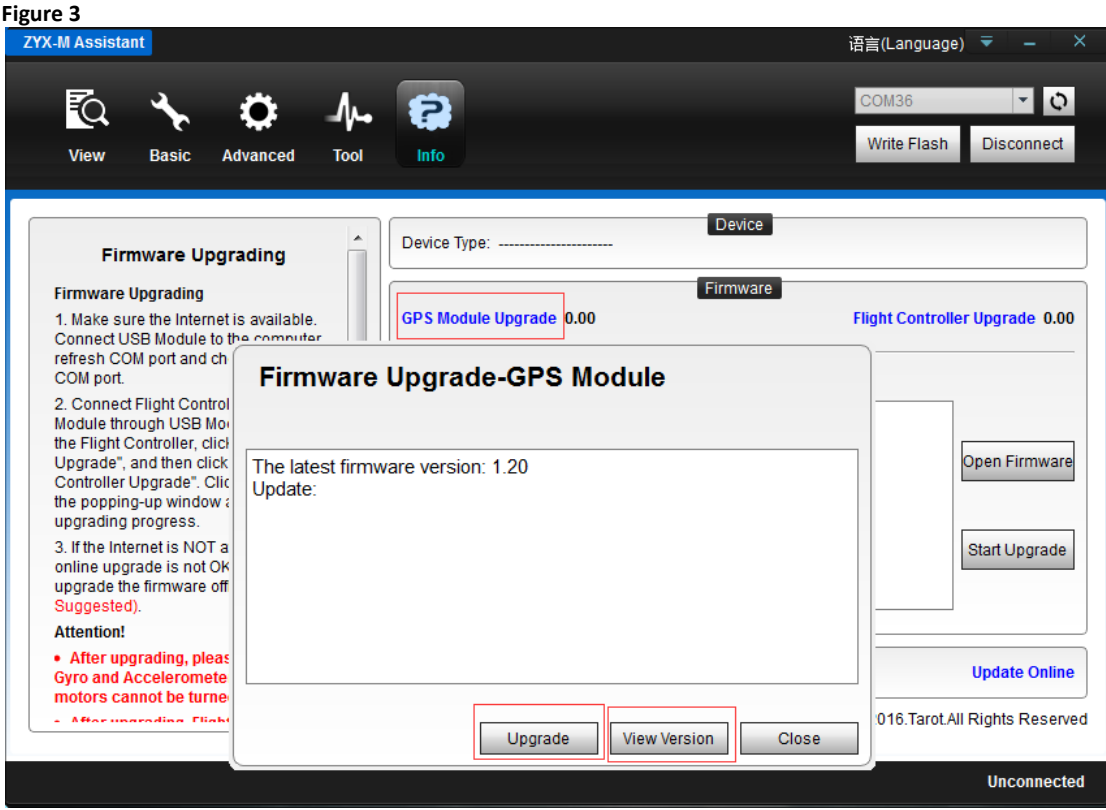

**4** - **Upgrading & successful** ( Mise à niveau réussi ) ( Figure 4 et 5 ).

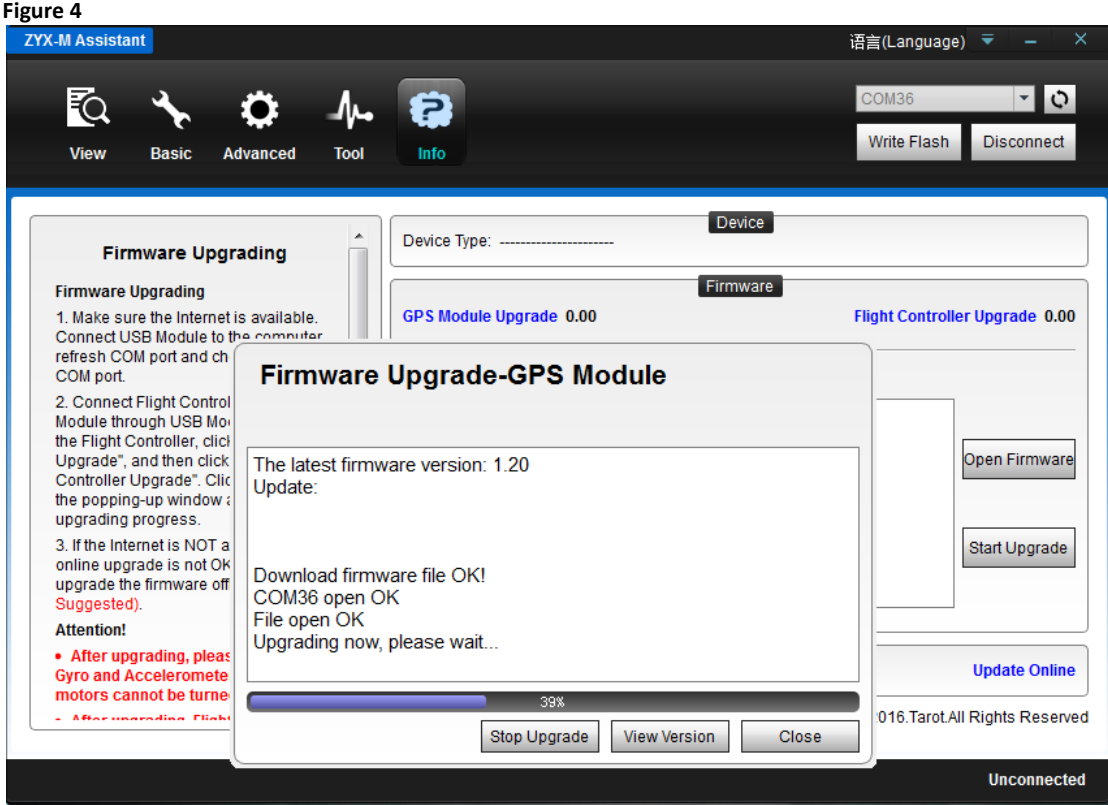

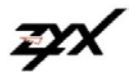

# **TAROT**

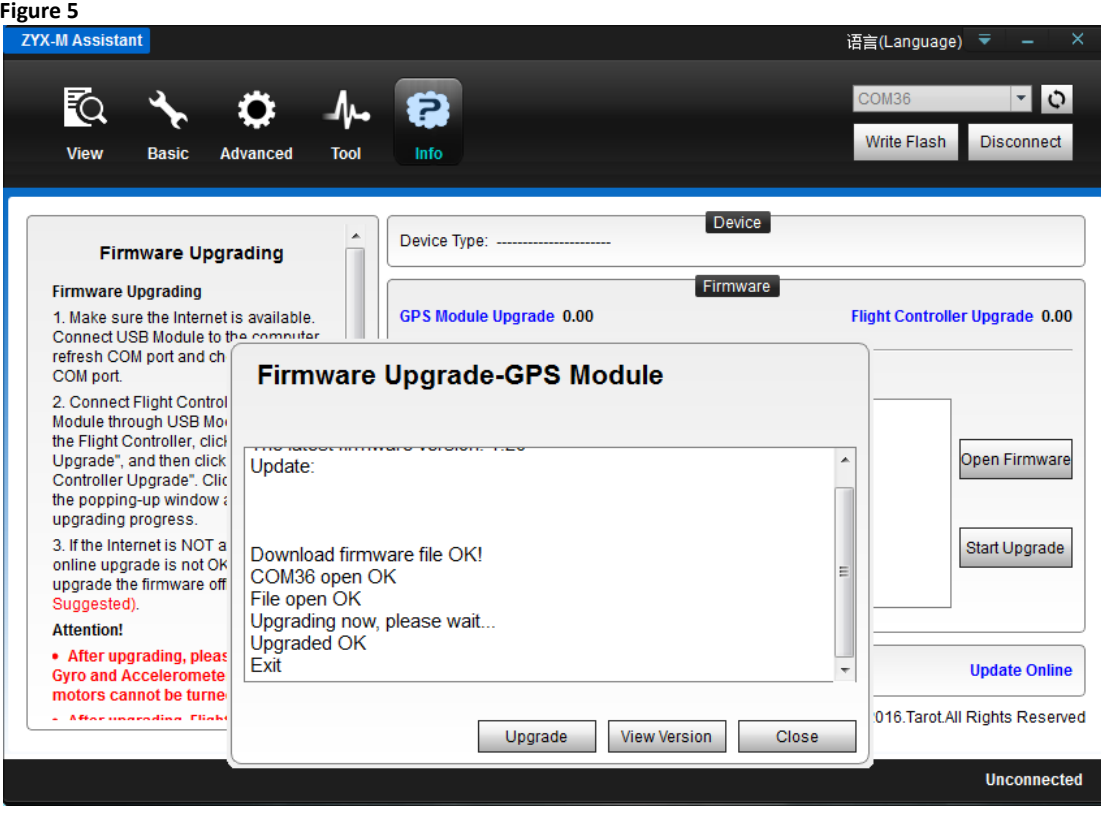

**5 -** Mise à niveau GPS terminée. Arrêtez puis remettez en route le contrôleur de vol, l'indication des versions Firmware est bien indiquée ( Figure 6 ).

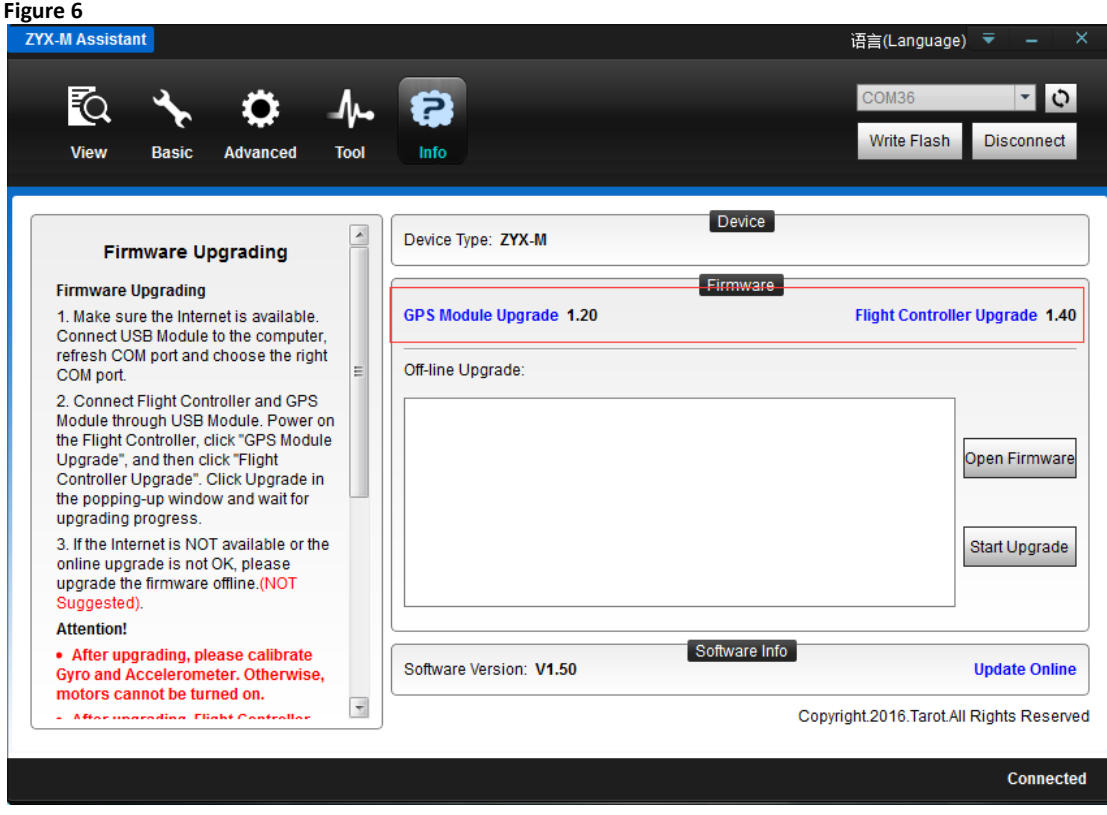

zyX

**Notes**

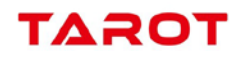